**Attachment B**

# **MASTER FILE UPDATE PROCEDURES**

# **B Master File Update Procedures**

# **B.1 Master File**

The Master File (MF) contains data for resources participating in CAISO markets. The data is used by CAISO market systems for bidding, operation, and settlement. The authorized Scheduling Coordinator (SC) can submit a request to update specific operating parameters for existing generator or intertie resources by submitting a revised Resource Data Template (RDT) via the Master File User Interface (UI) or the Master File Application Programming Interface (API). This can be done for Generator resources on the Generating Resource Data Template (GRDT) or Intertie resources on the Intertie Resource Data Template (IRDT). Some data elements in the RDT are updateable via the UI, while others must be updated through some other process. Details are provided in the following tables.

Once the SC has submitted a request, the Master File analyst reviews the request and determines if the updates comply with stated MF business rules. If the updates pass the initial review, the request is presented for further review and approval by affected CAISO systems. The changes must be approved prior to them being made effective within the Master File database. If there are questions regarding the requested updates, the CAISO will contact the SC to coordinate modifications to the requested updates.

Master File change requests require at least five (5) and up to eleven (11) business days, depending on the complexity of the change, from receipt of the request to implementation into the Master File database (except as otherwise prescribed, such as to accommodate a high volume of requests.) If the RDT fails a business rule or the SC chooses to recall their RDT request and make a different change, the 5-business day clock begins again upon resubmission.

# **B.2 Generator Resource Data Template**

The GRDT is an Excel spreadsheet containing multiple worksheet tabs, which contain static resource characteristics stored in the CAISO database. The worksheet tabs listed in the table below are described in the following sections:

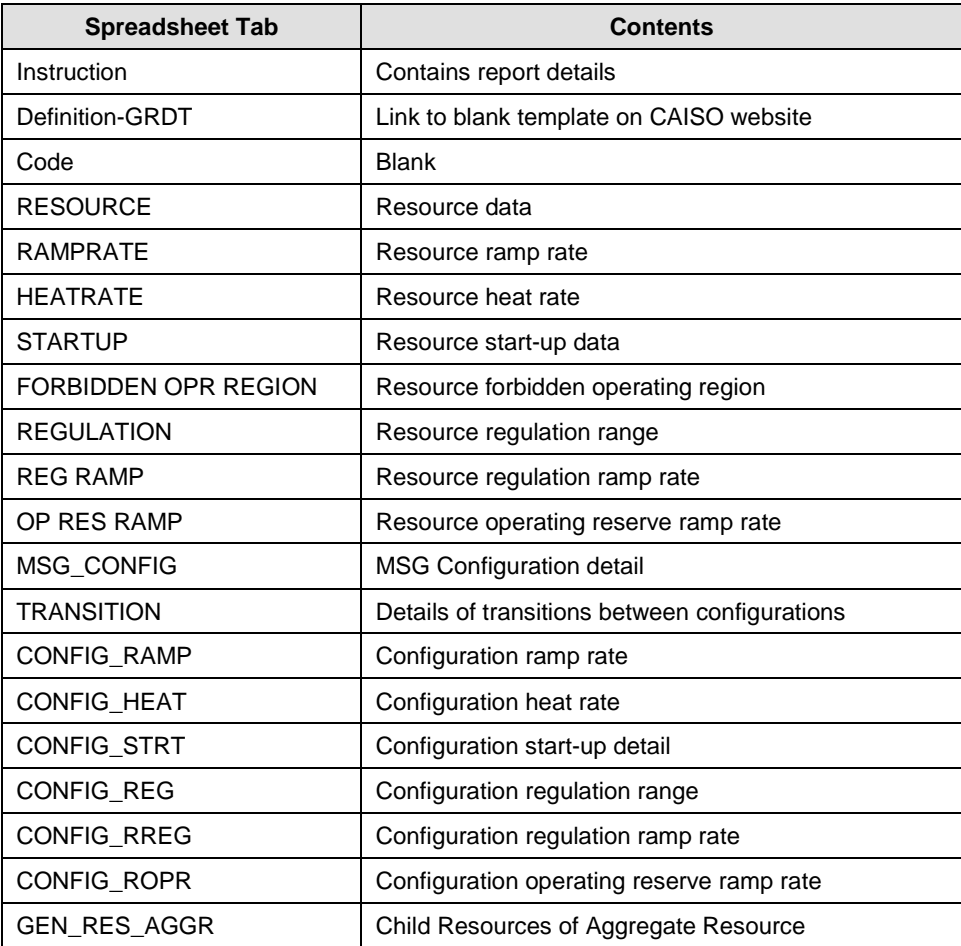

### **B.2.1 RESOURCE tab – Modifiable Data**

Many of the data elements in the Resource tab are modifiable via the RDT update process, by submitting a revised RDT through the Master File User Interface. Those data elements are describe in the following table in the order they appear in the GRDT. Non-modifiable fields are described in the next section.

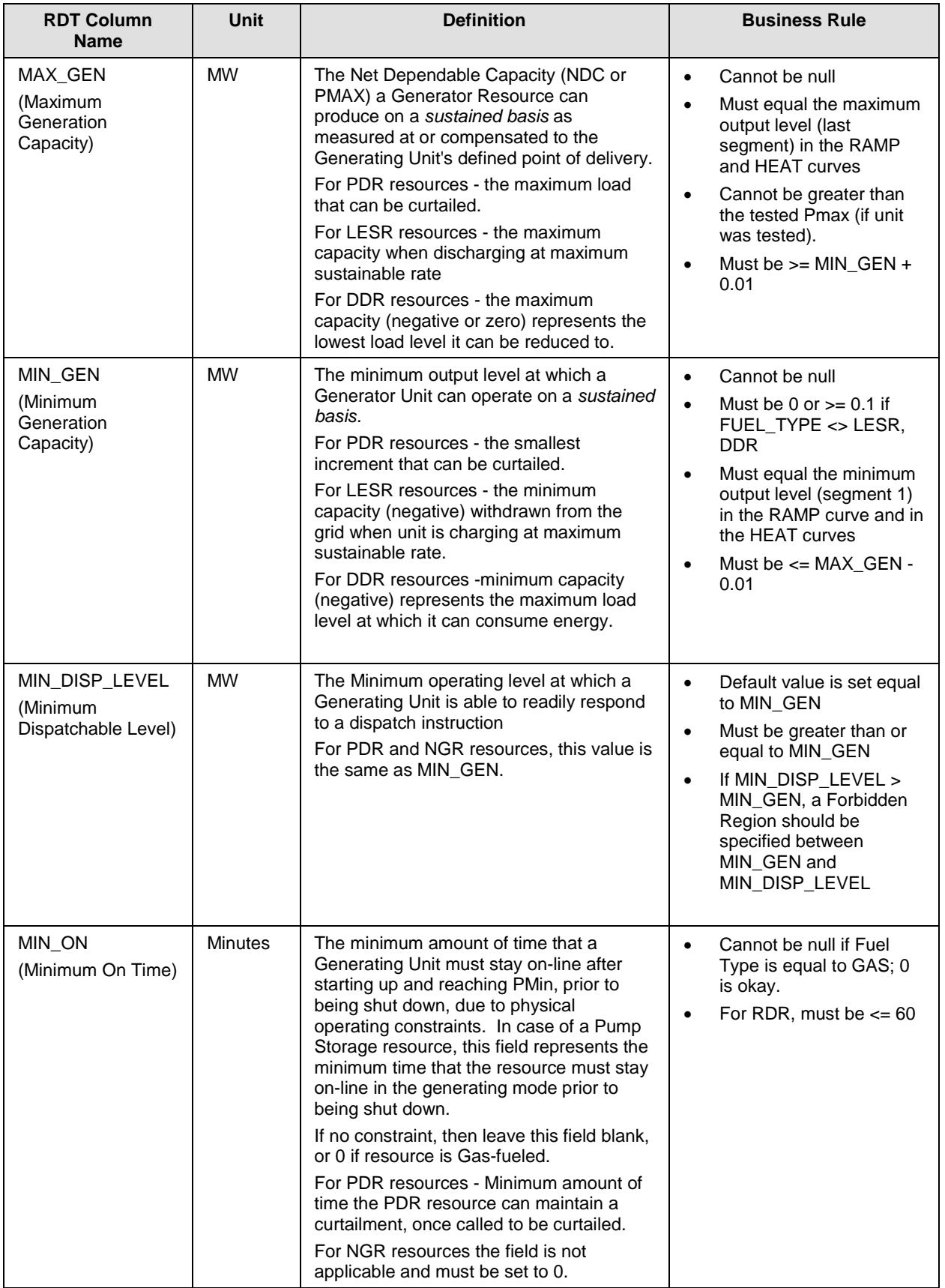

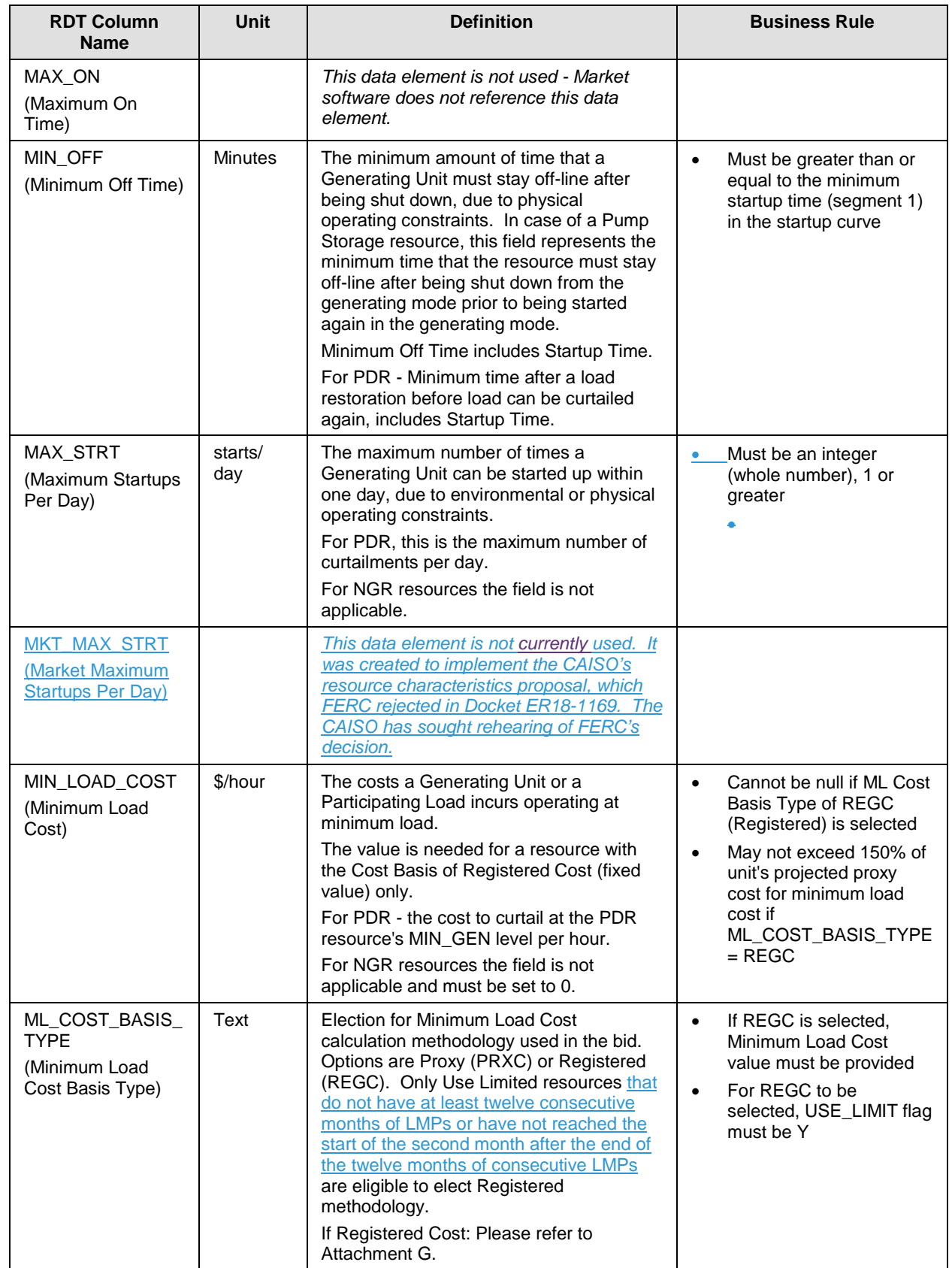

 $\overline{\phantom{a}}$ 

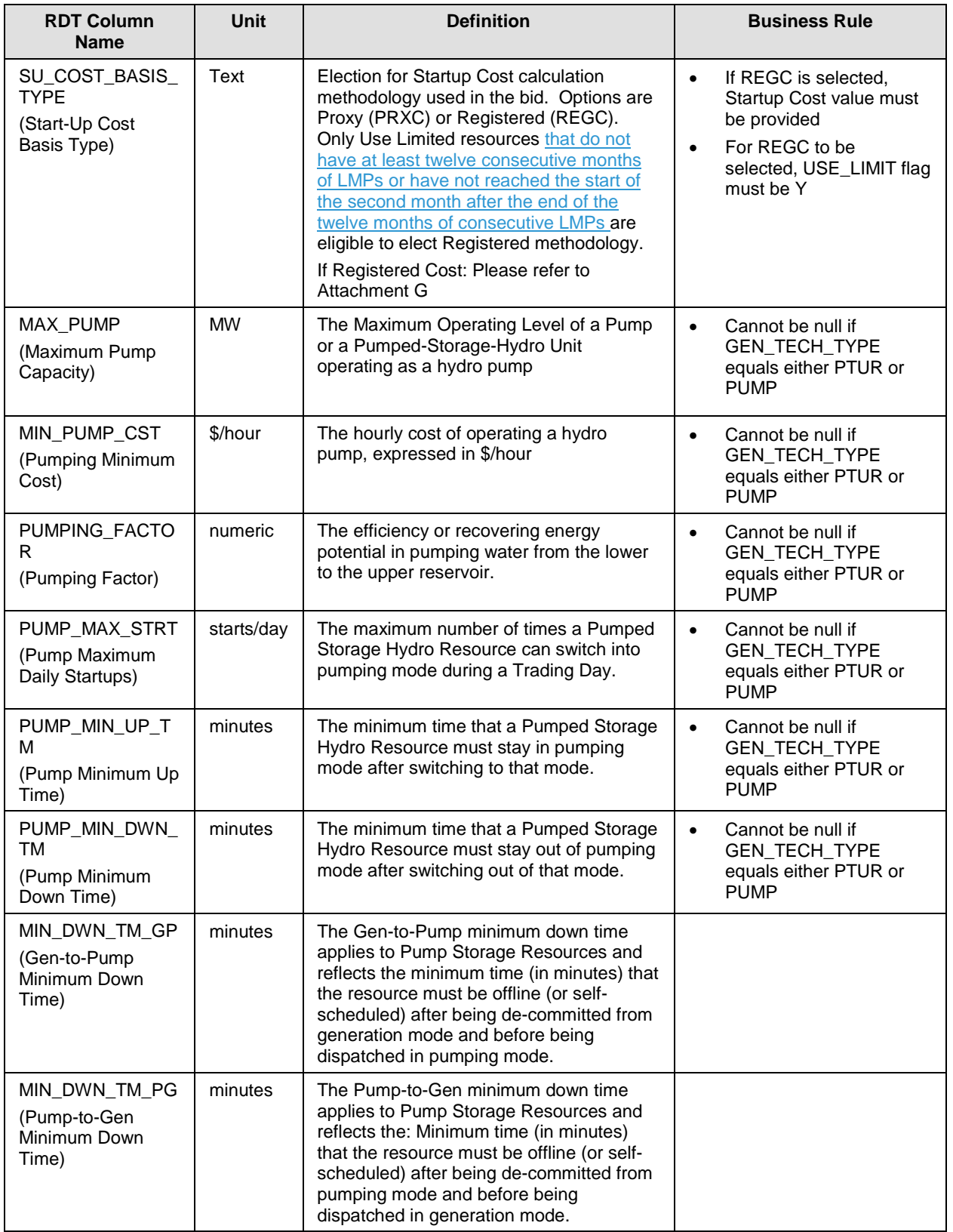

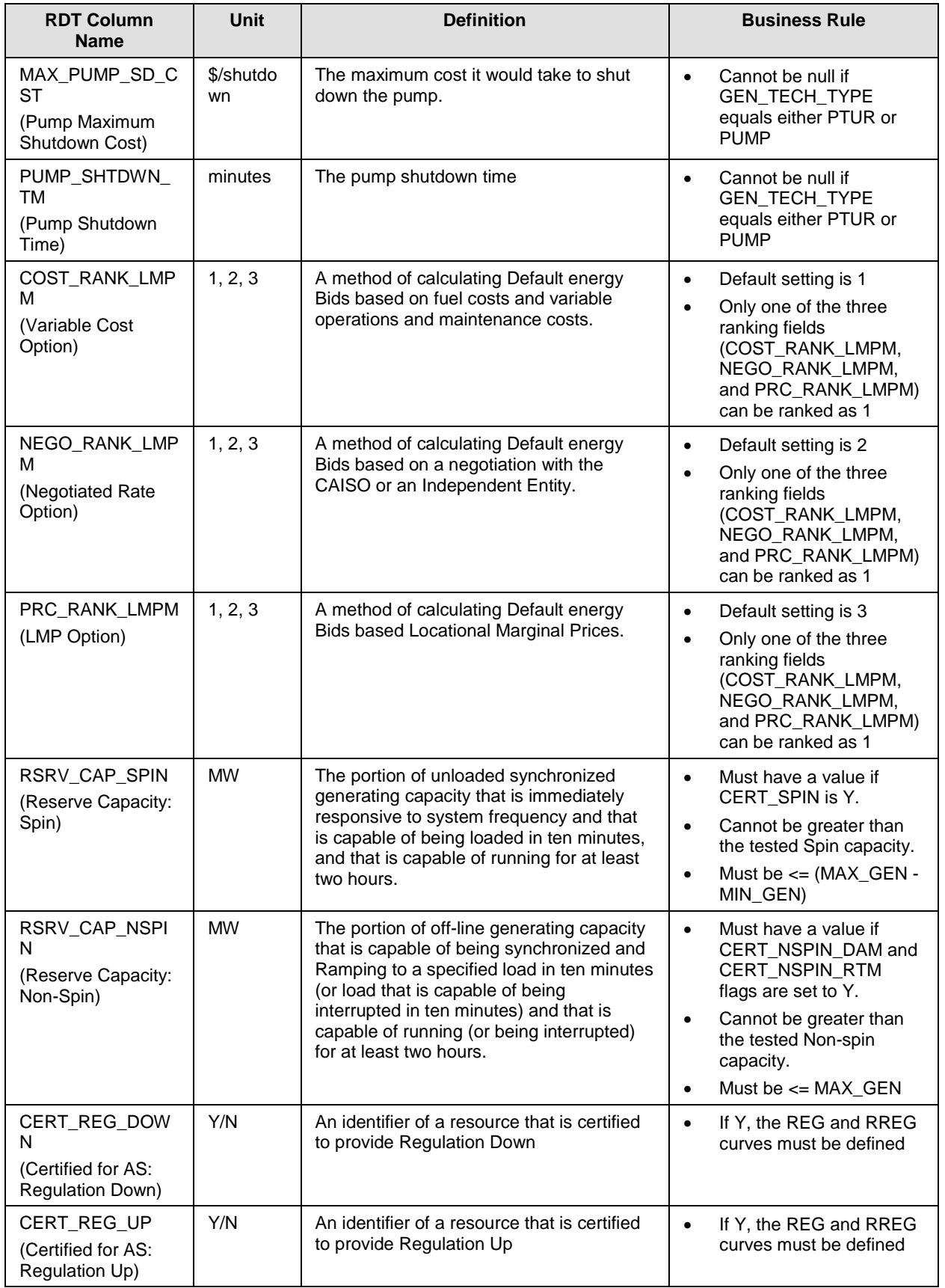

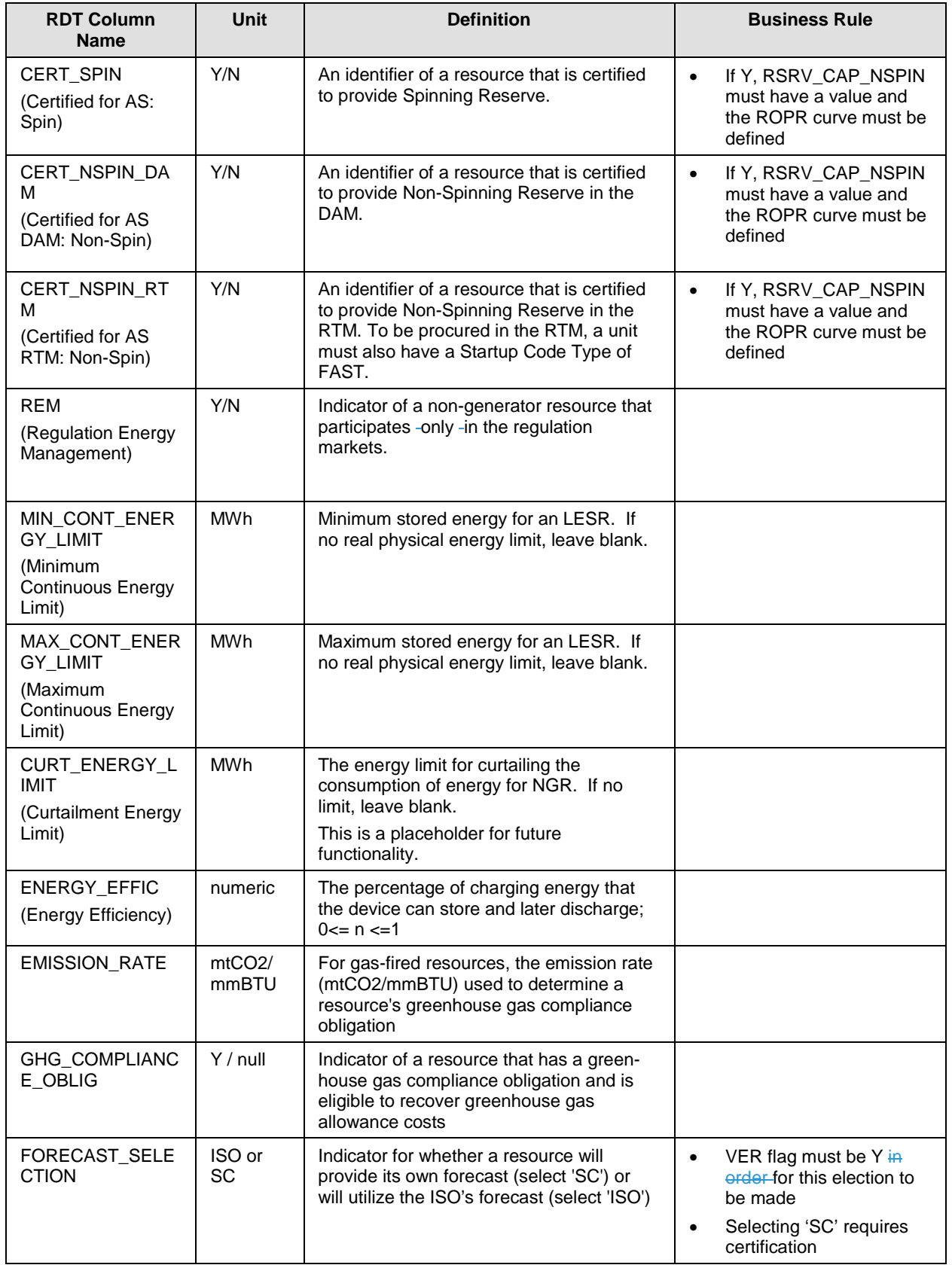

 $\overline{1}$ 

### **B.2.2 RESOURCE tab – Reference-only Data**

This table contains Generator resource data that is provided in the GRDT for reference only. These values are reflective of a regulatory agreement with the ISO, or are established through a testing, certification, or registration process, or are based on the Full Network Model. Updates cannot be made through the RDT change process, but may be initiated through another business process. The fields are listed in the order they appear in the GRDT.

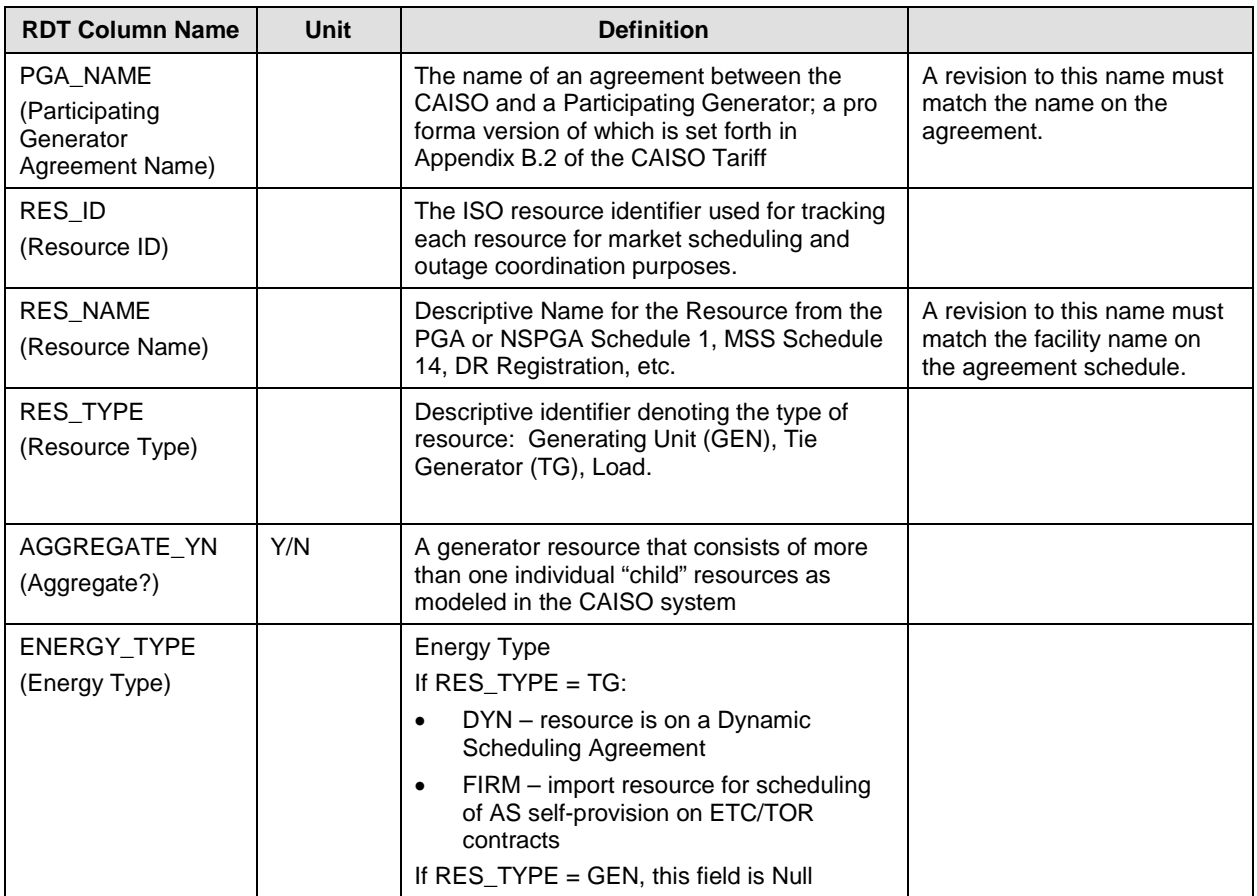

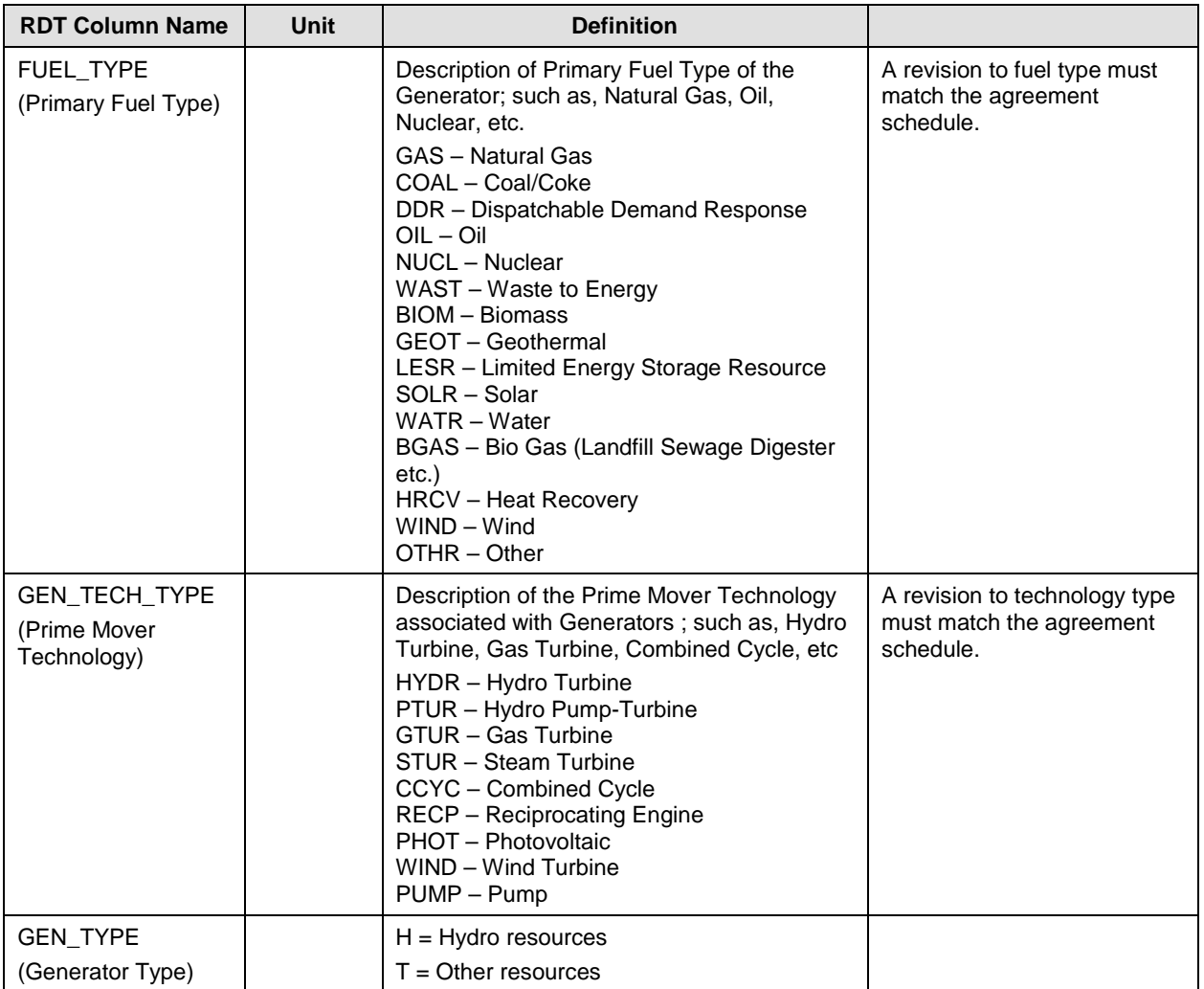

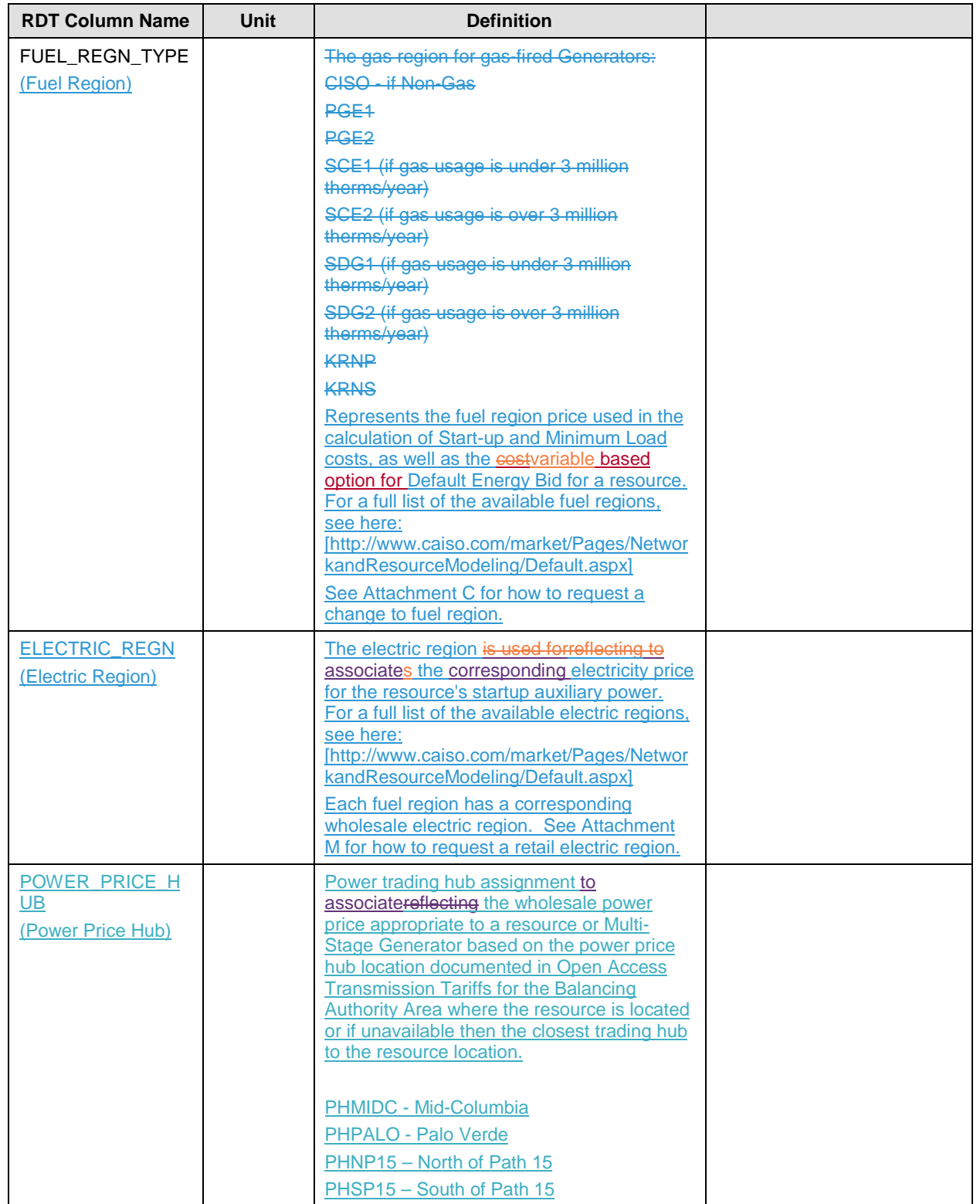

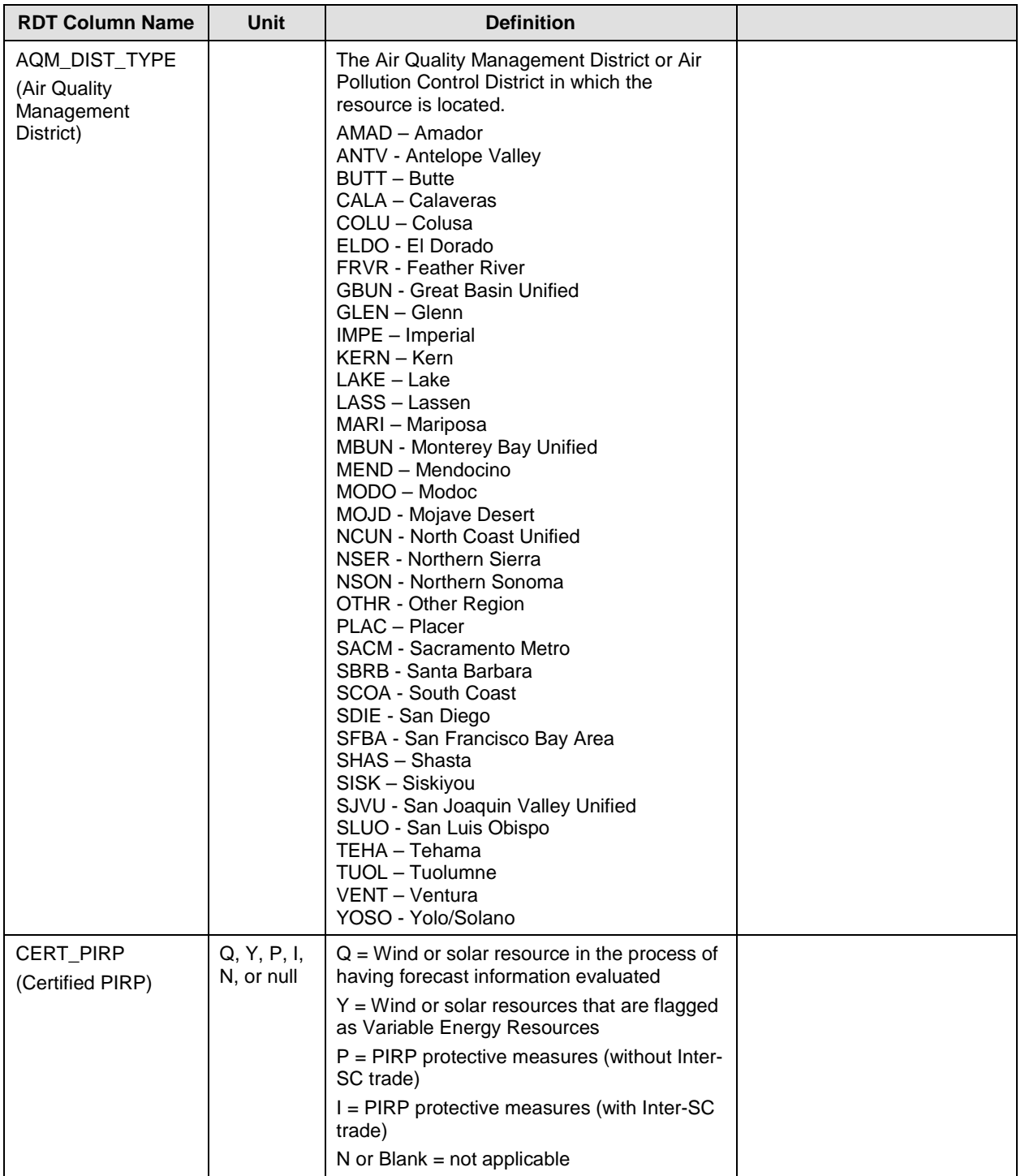

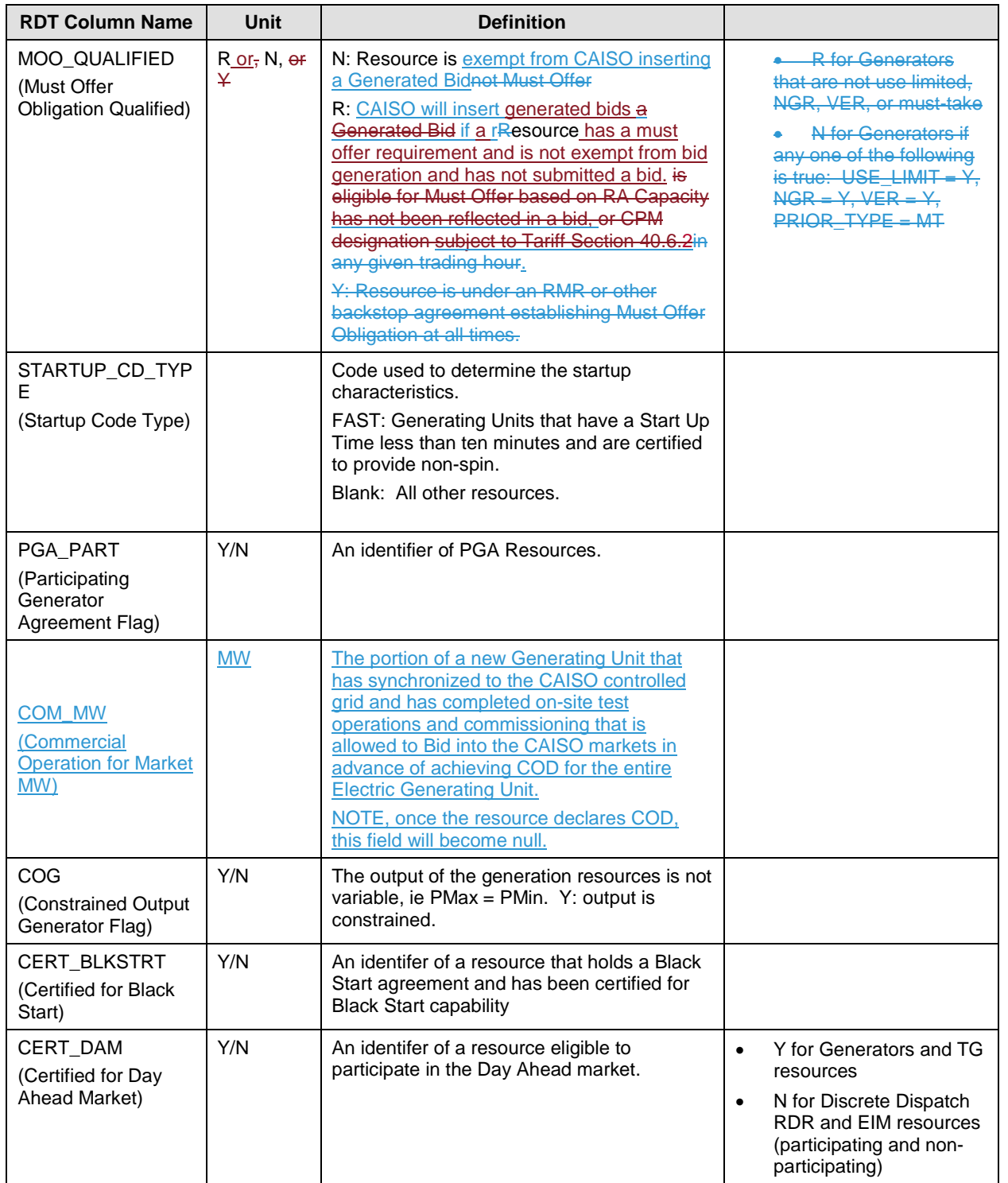

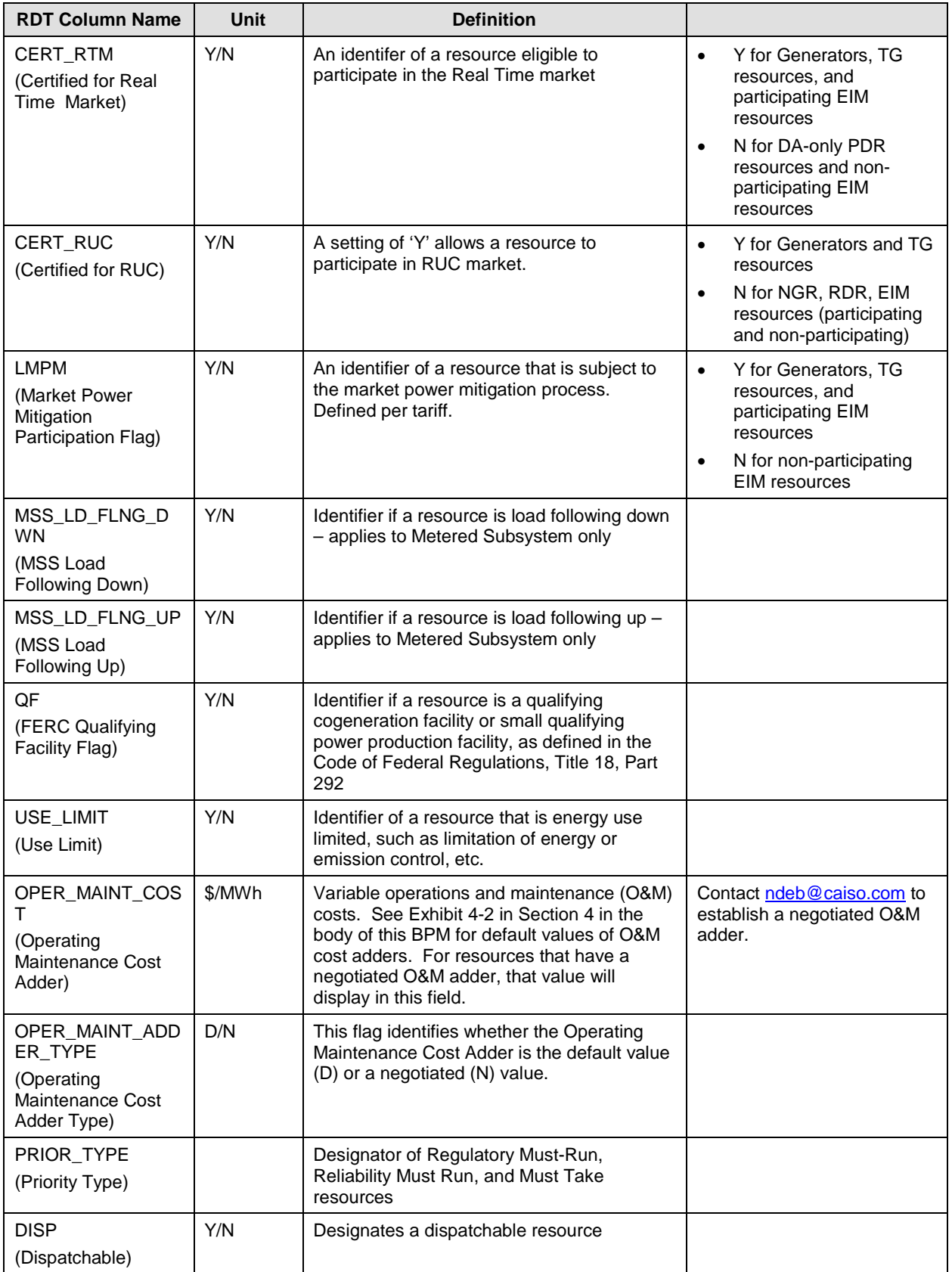

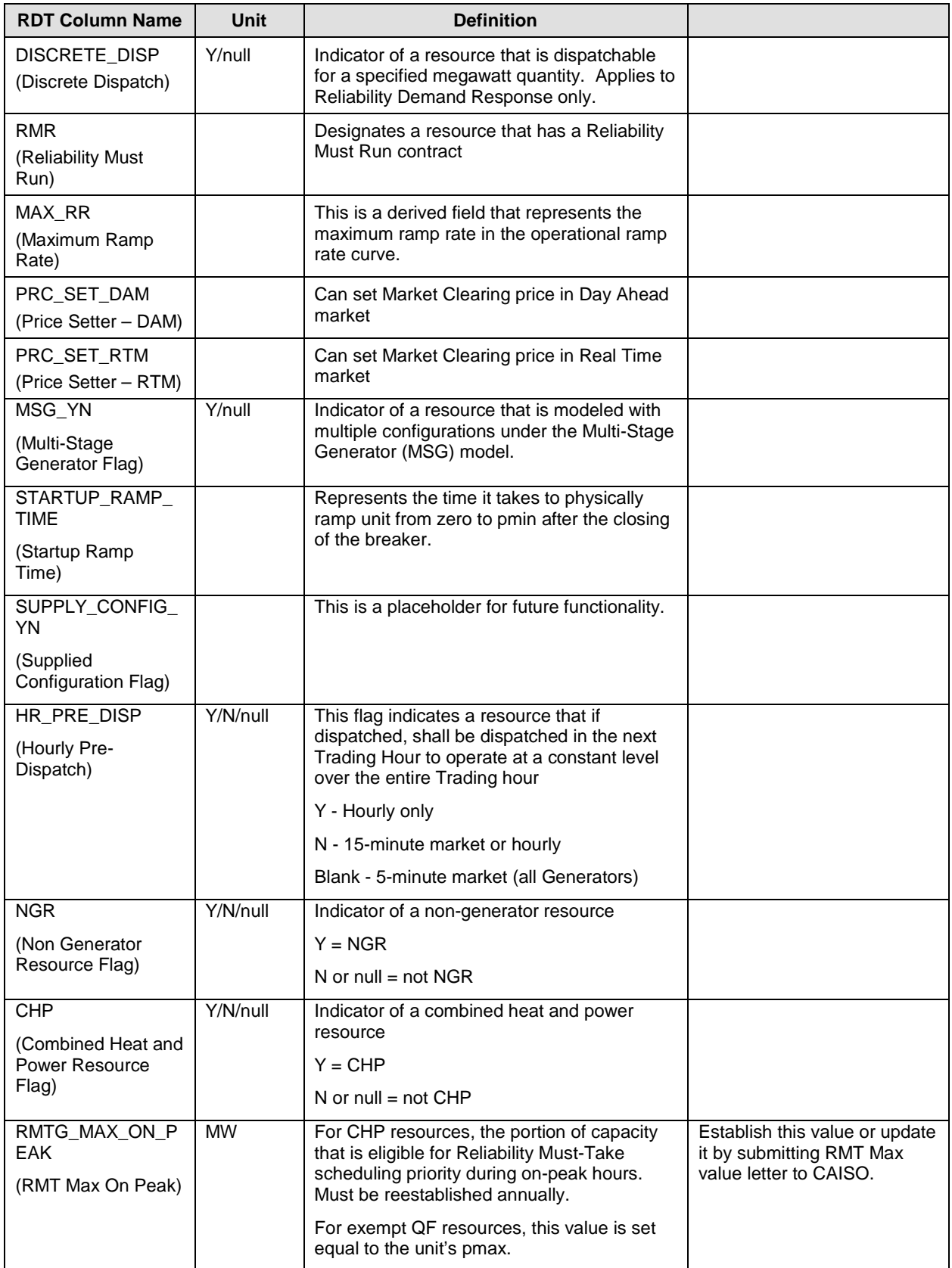

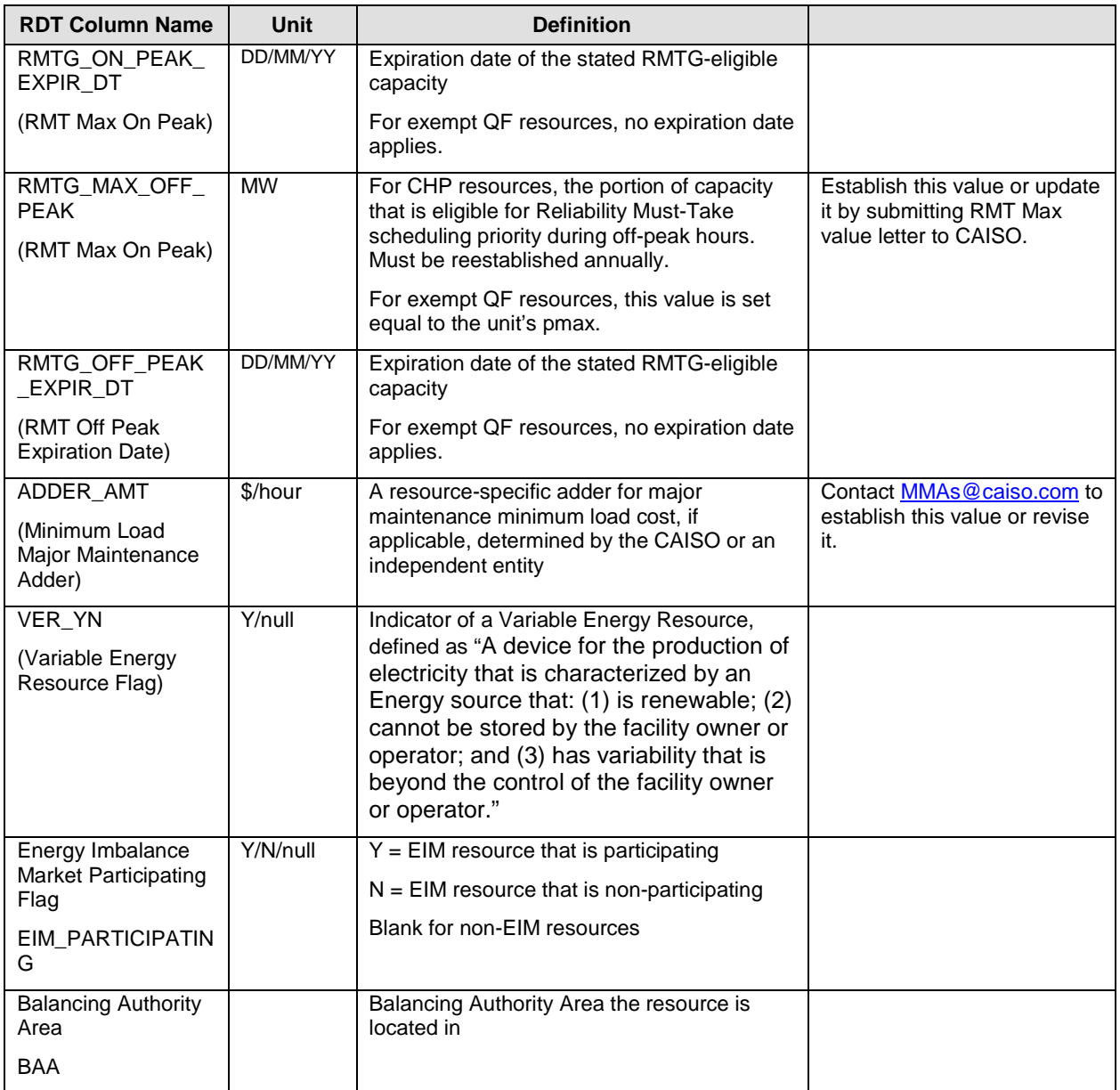

# **B.2.3 Operational Ramp Rate Curve – RAMPRATE tab**

> The Operational Ramp Rate is a staircase curve of up to four segments, defined by five points, which allows a ramp rate to be defined at different operating levels.

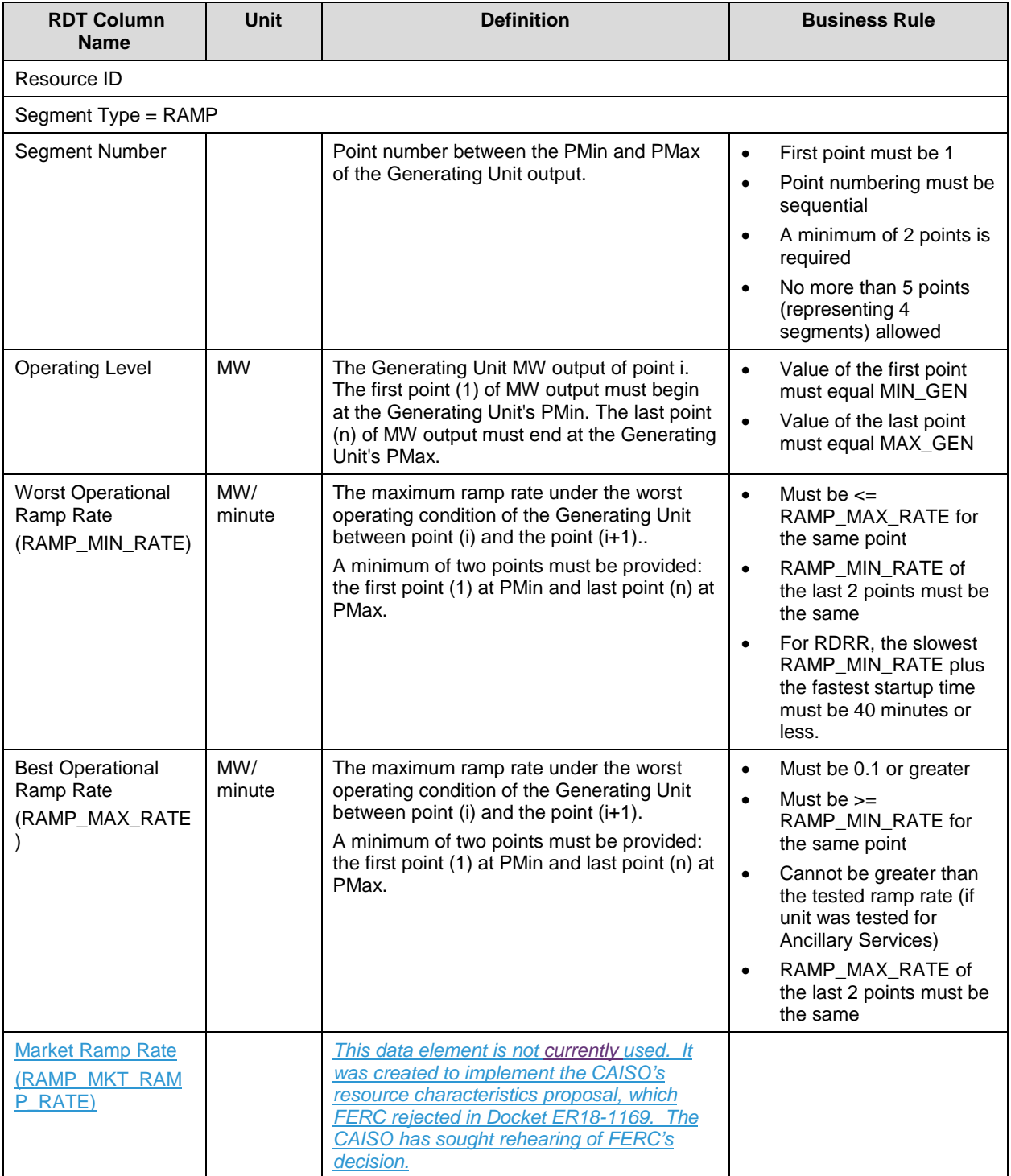

# **B.2.4 Heat Rate Curve – HEATRATE tab**

This table contains data on the average Heat Rate, Emission Rate or Average Fuel Cost between segments

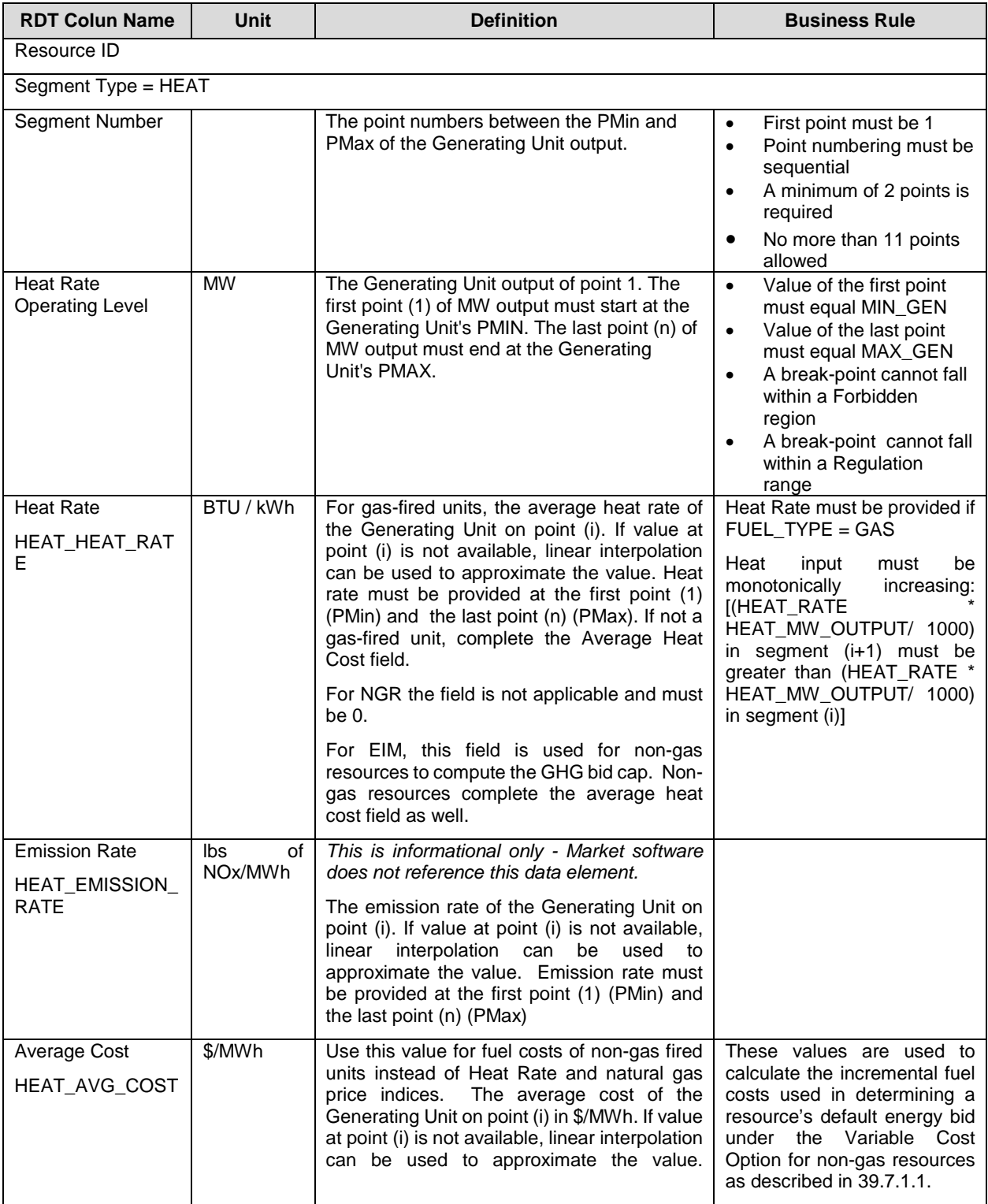

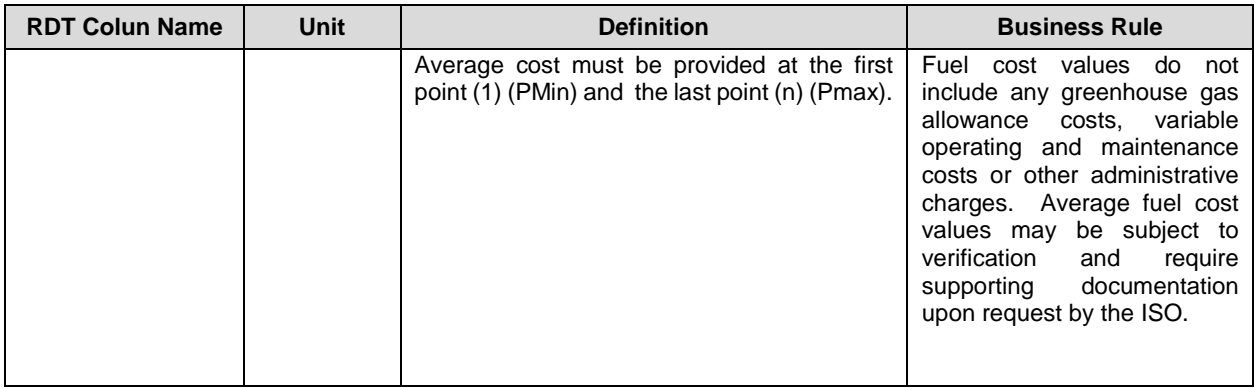

### **B.2.5 Start-Up Curve – STARTUP tab**

Start-up Time and Start-up Cost are staircase curves reflecting the conditions for Start-up, whether hot, warm, or cold. Both are expressed as a function of Cooling Time.

For RDRR, the slowest Operational Ramp Rate and fastest Start-Up Time must be coordinated so that the resource starts up and ramps from zero to full capacity in no more than 40 minutes.

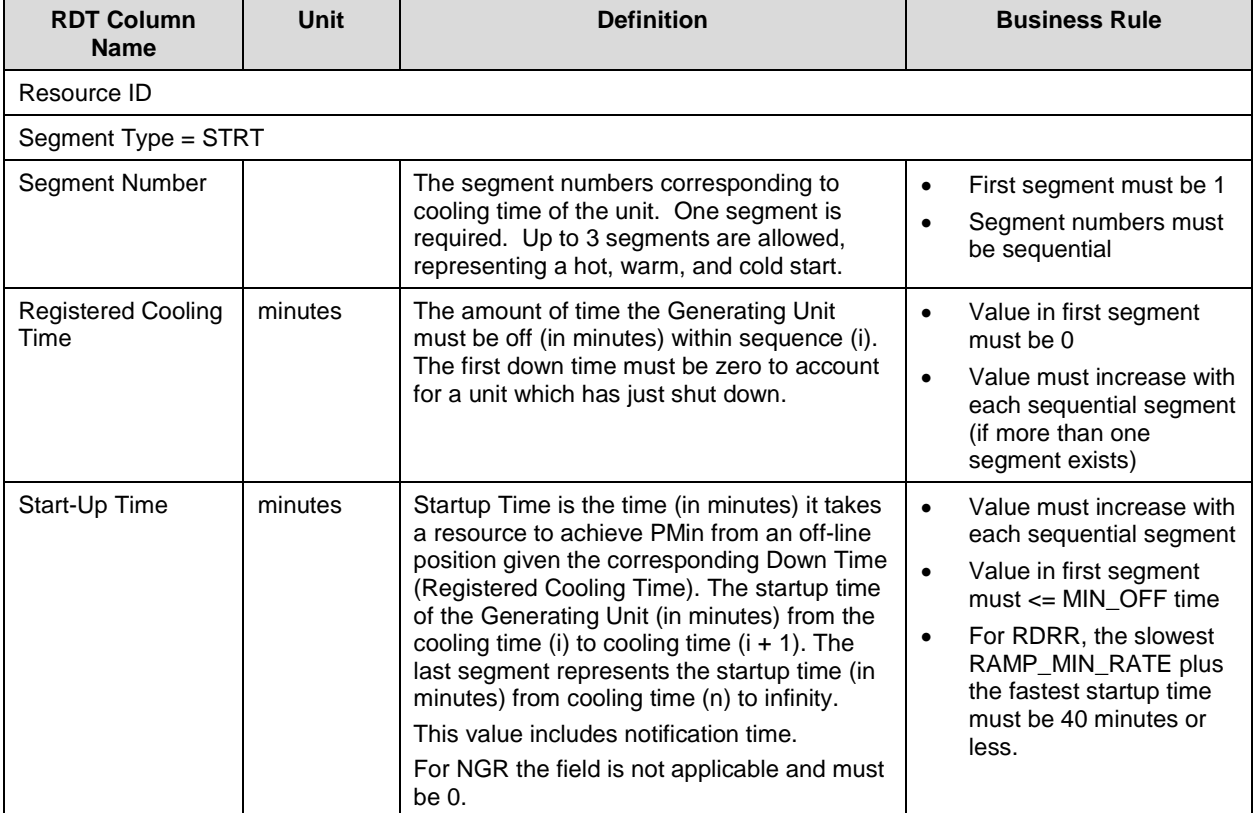

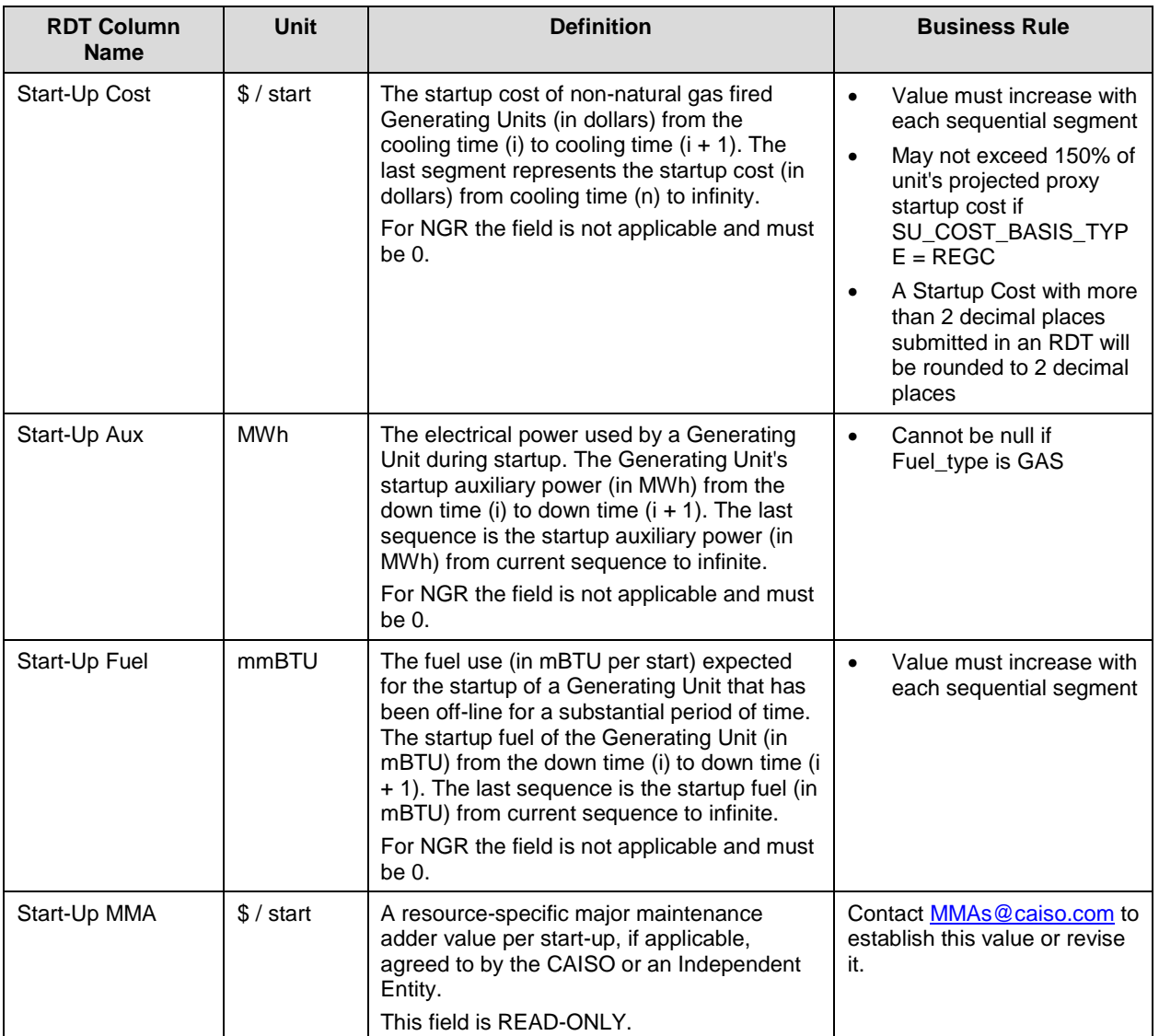

# **B.2.6 Forbidden Range Curve - FORBIDDEN OPR REGION Tab**

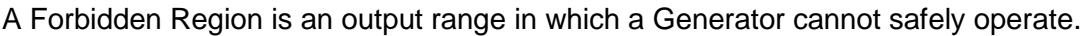

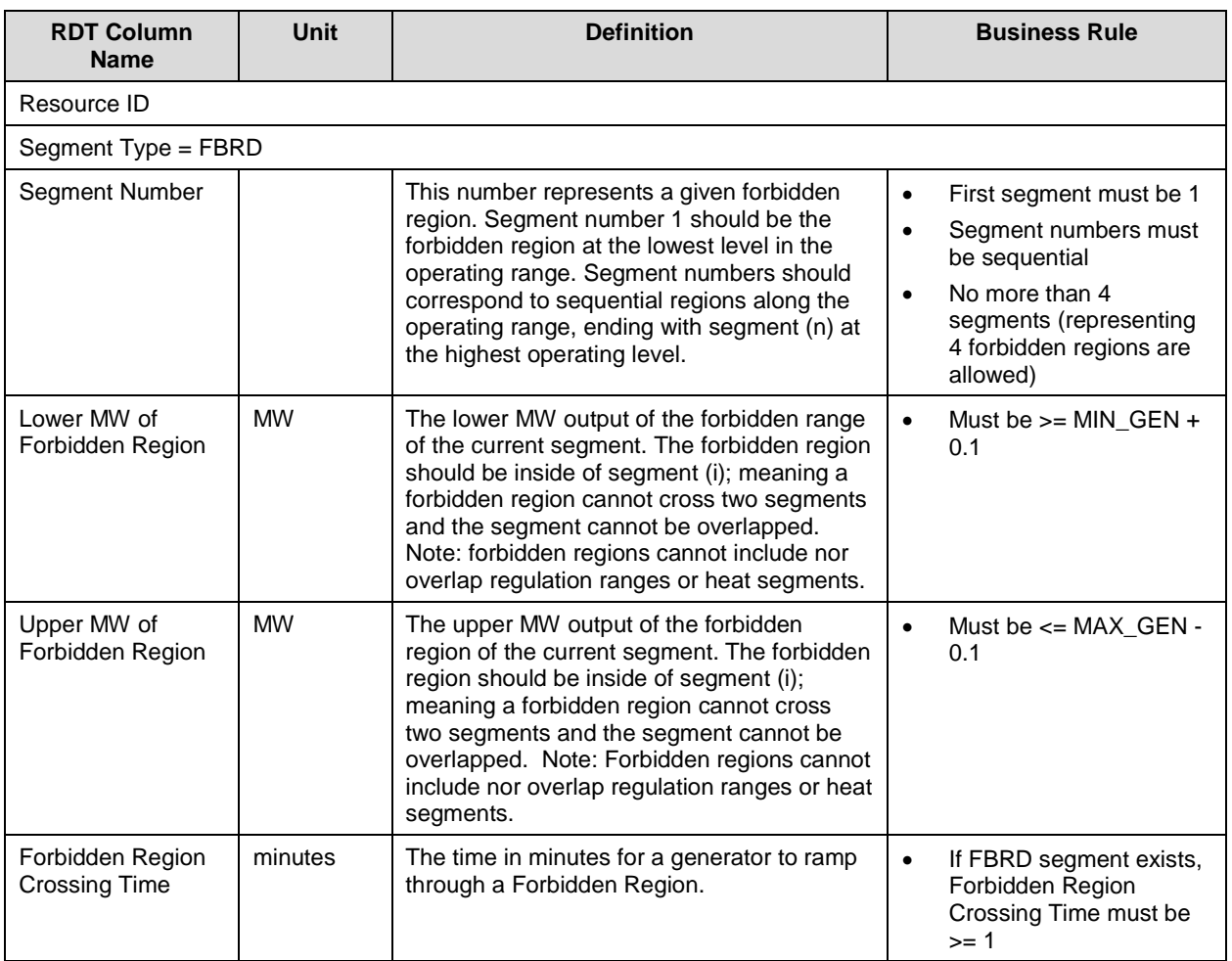

# **B.2.7 Regulation Range Curve – REGULATION tab**

This table describes the regulation range for a resource that is certified for Regulation Up or Regulation Down.

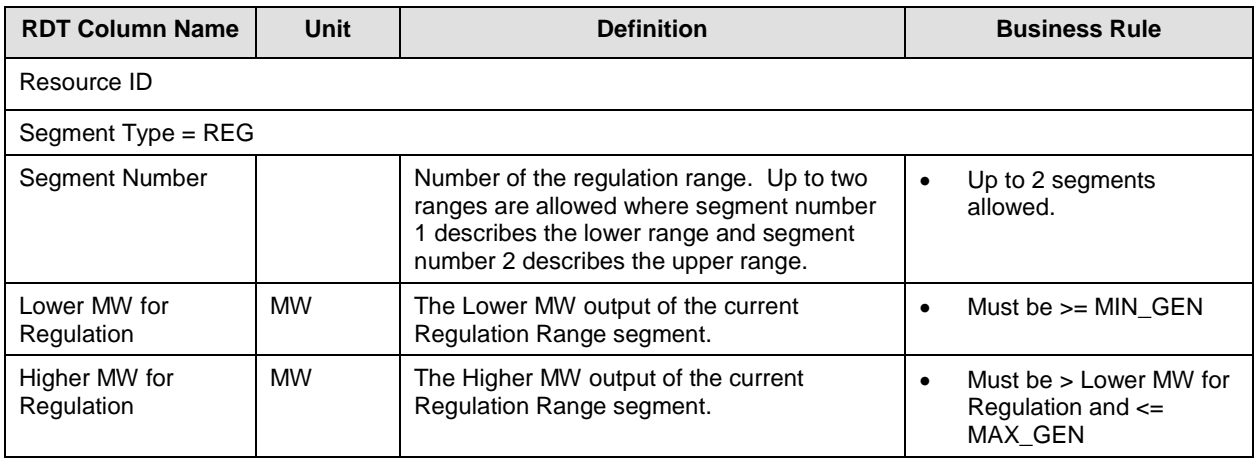

### **B.2.8 Regulation Ramp Rate Curve - REG RAMP tab**

This table describes the regulation ramp rate for a resource that is certified for Regulation Up or Regulation Down.

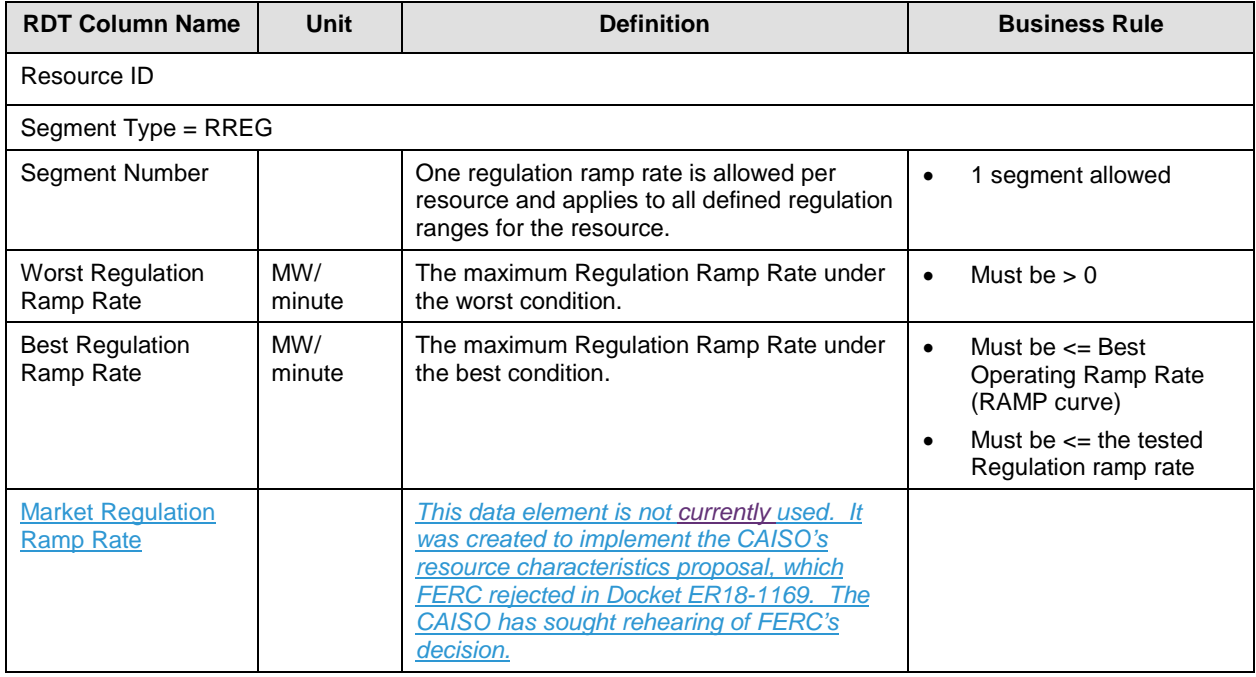

### **B.2.9 Operating Reserve Ramp Rate Curve - OP RES RAMP tab**

This table contains the data on the maximum ramp rate of the Generator certified for spin and non-spin between worst and best operating conditions between segments.

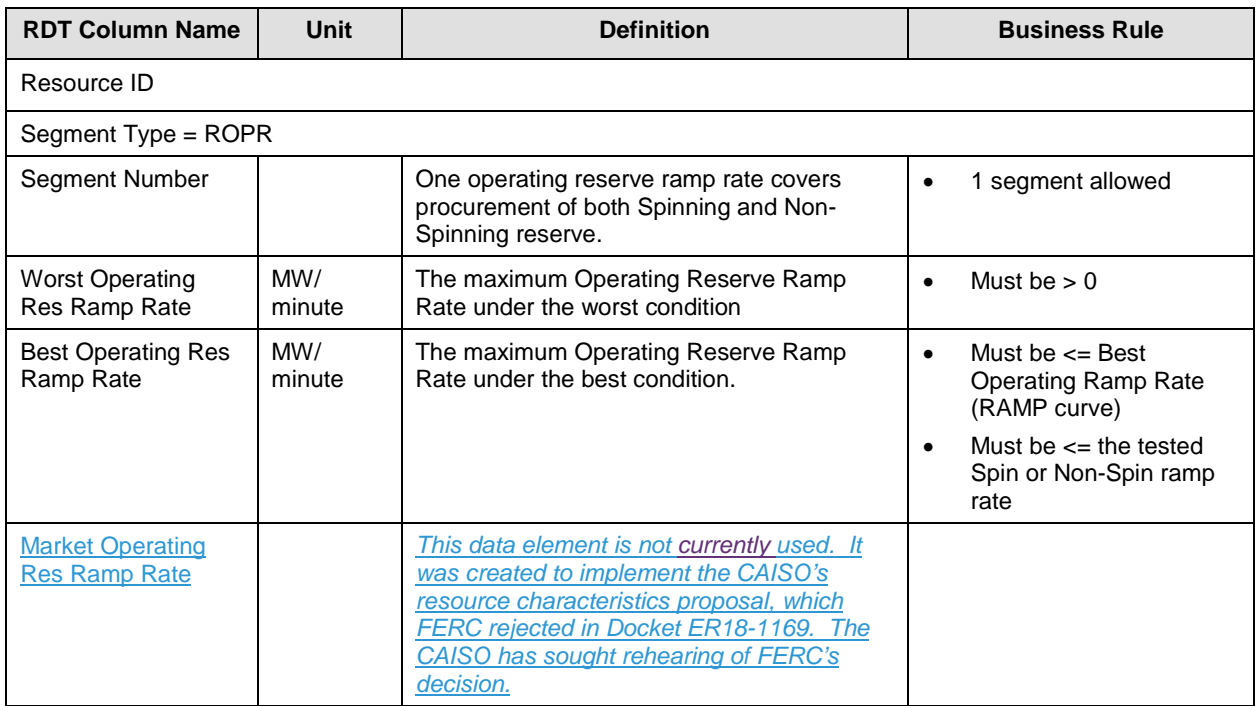

### **B.2.10 Multi Stage Generating Resource – MSG\_CONFIG tab**

This table describes the data fields that apply to configurations of Multi Stage Generating **Resources** 

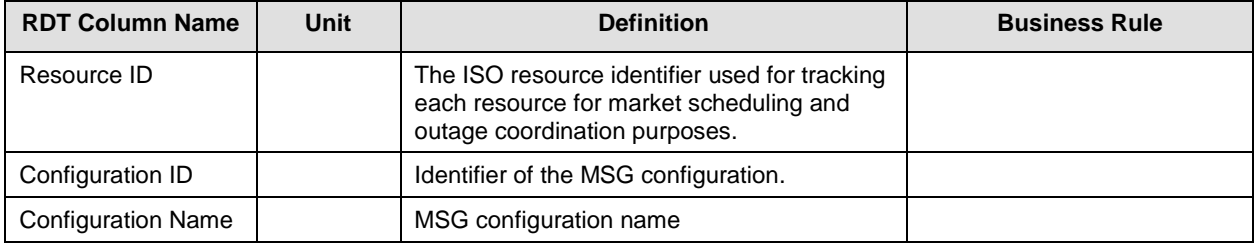

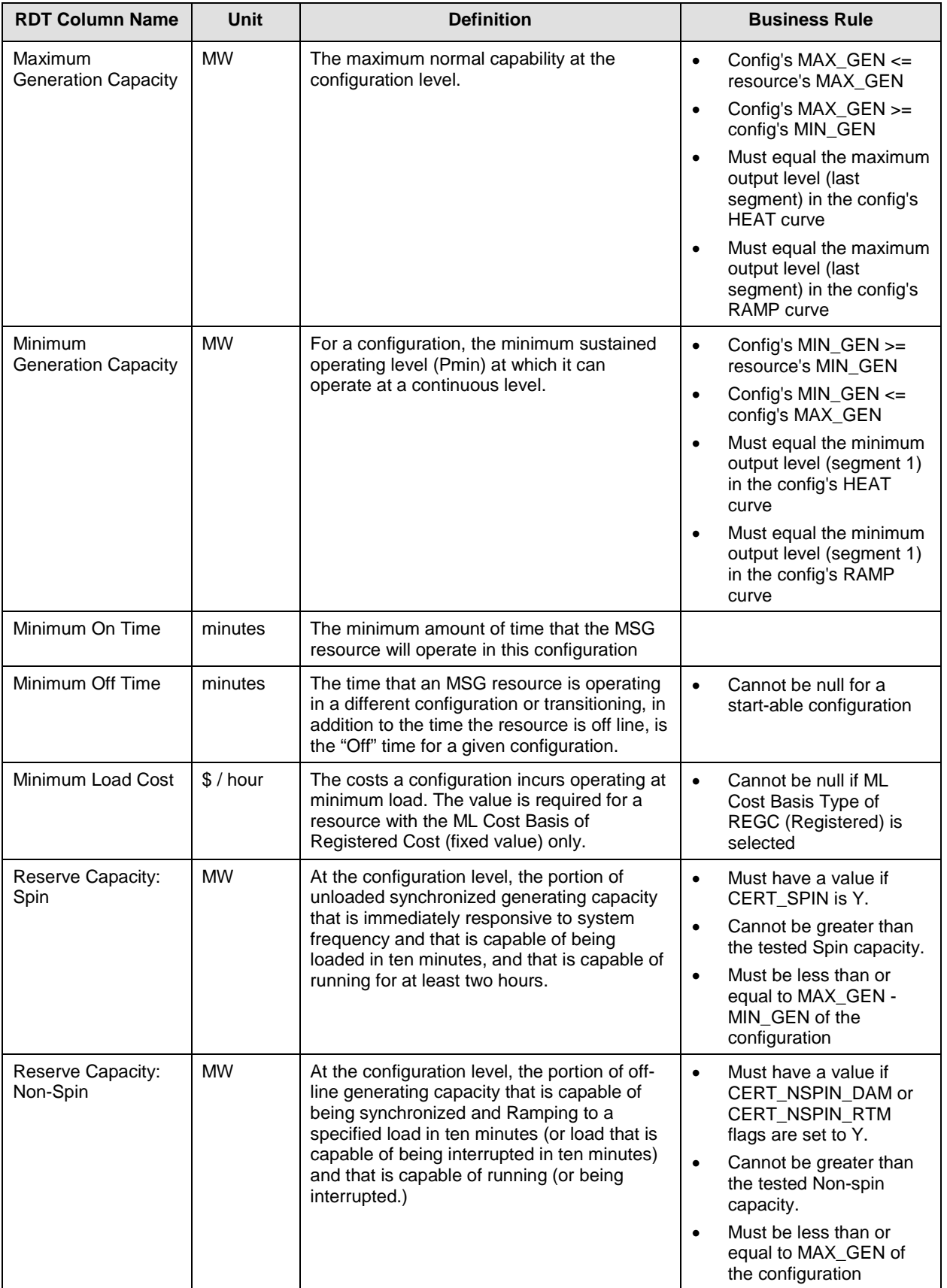

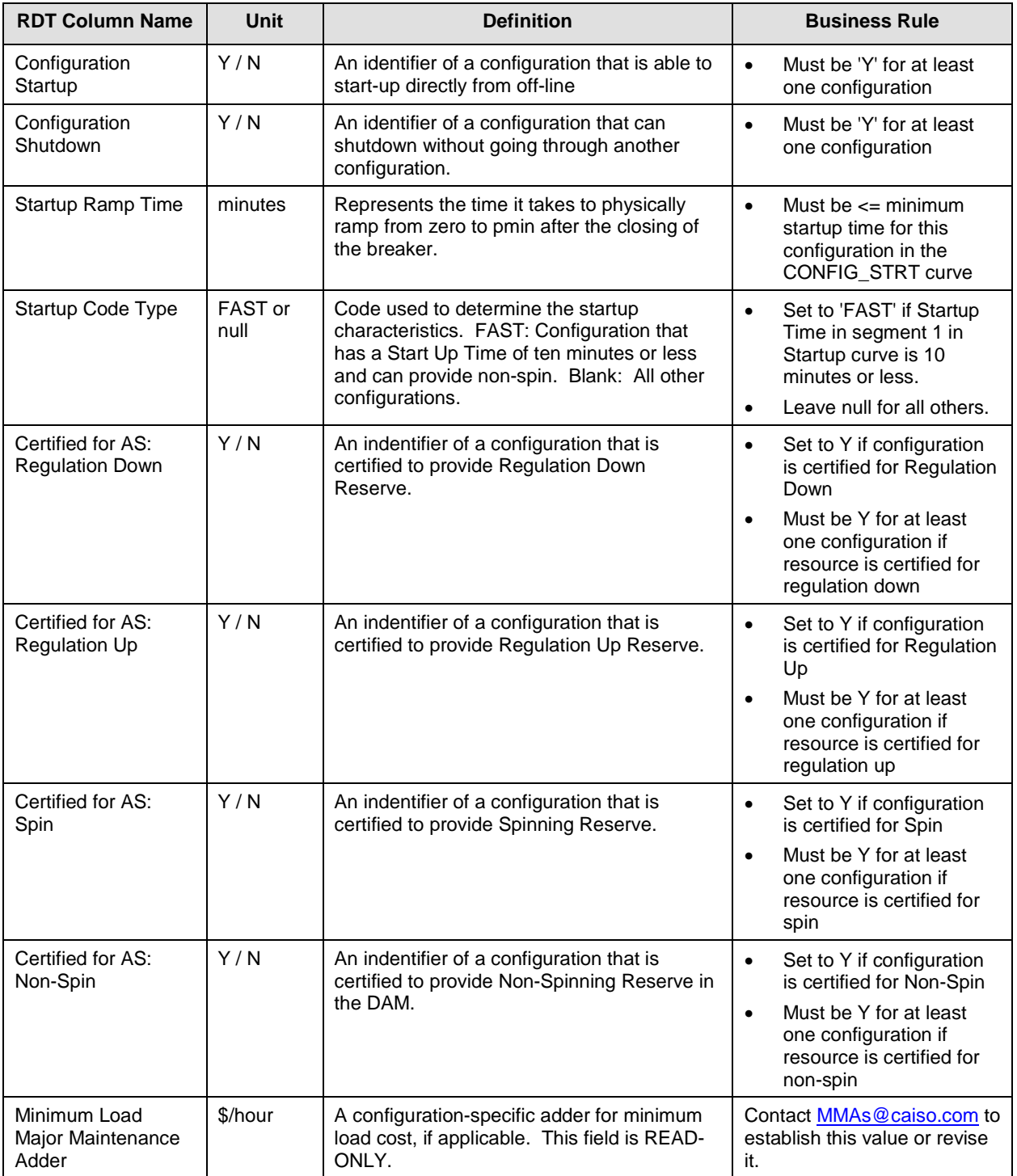

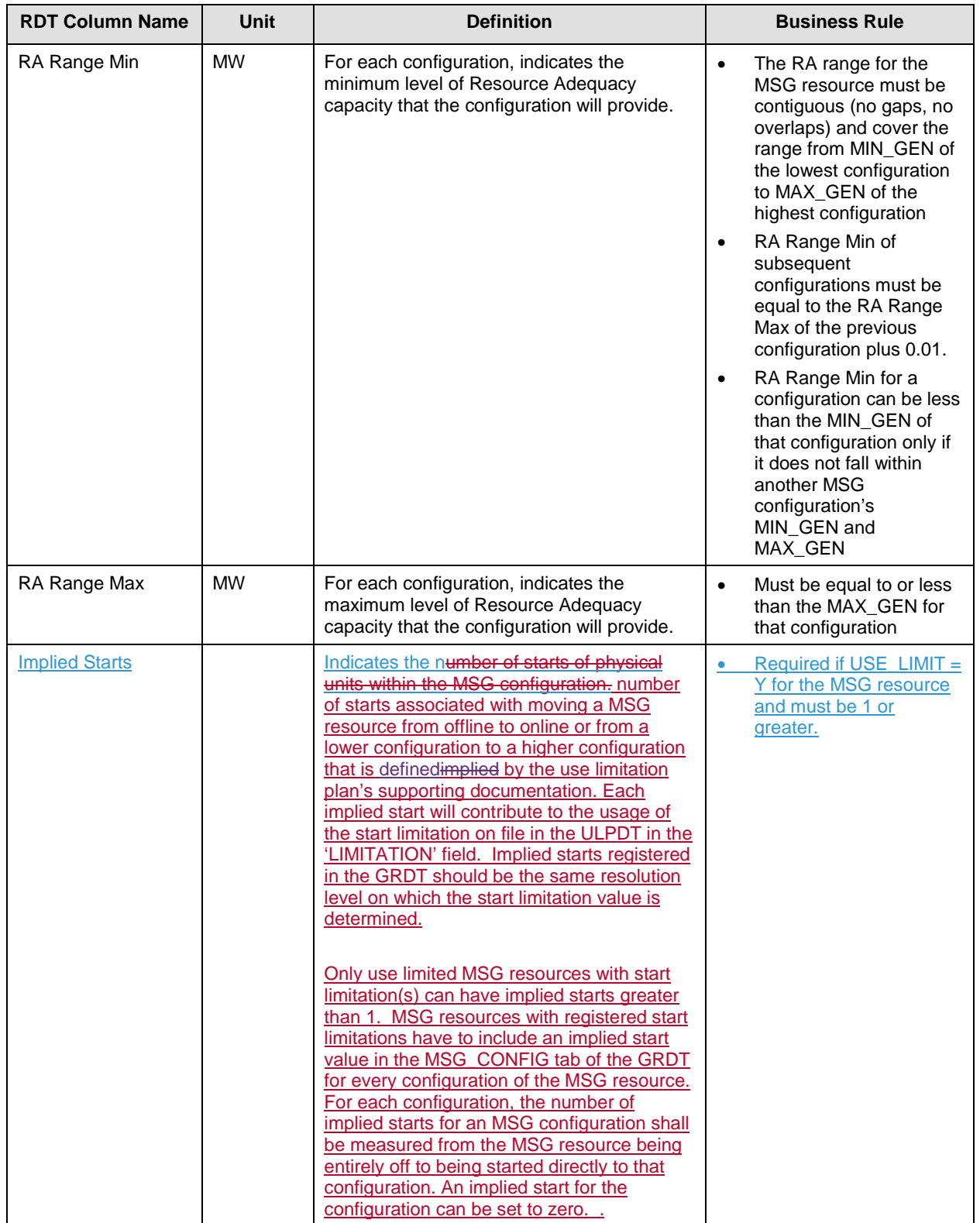

### **B.2.11 MSG Transition Matrix – TRANSITION tab**

The transition matrix defines feasible transitions for configurations of a Multi Stage Generator Resource. A transition from a particular configuration to another must be defined in this tab of the RDT for it to be allowed to perform in the market.

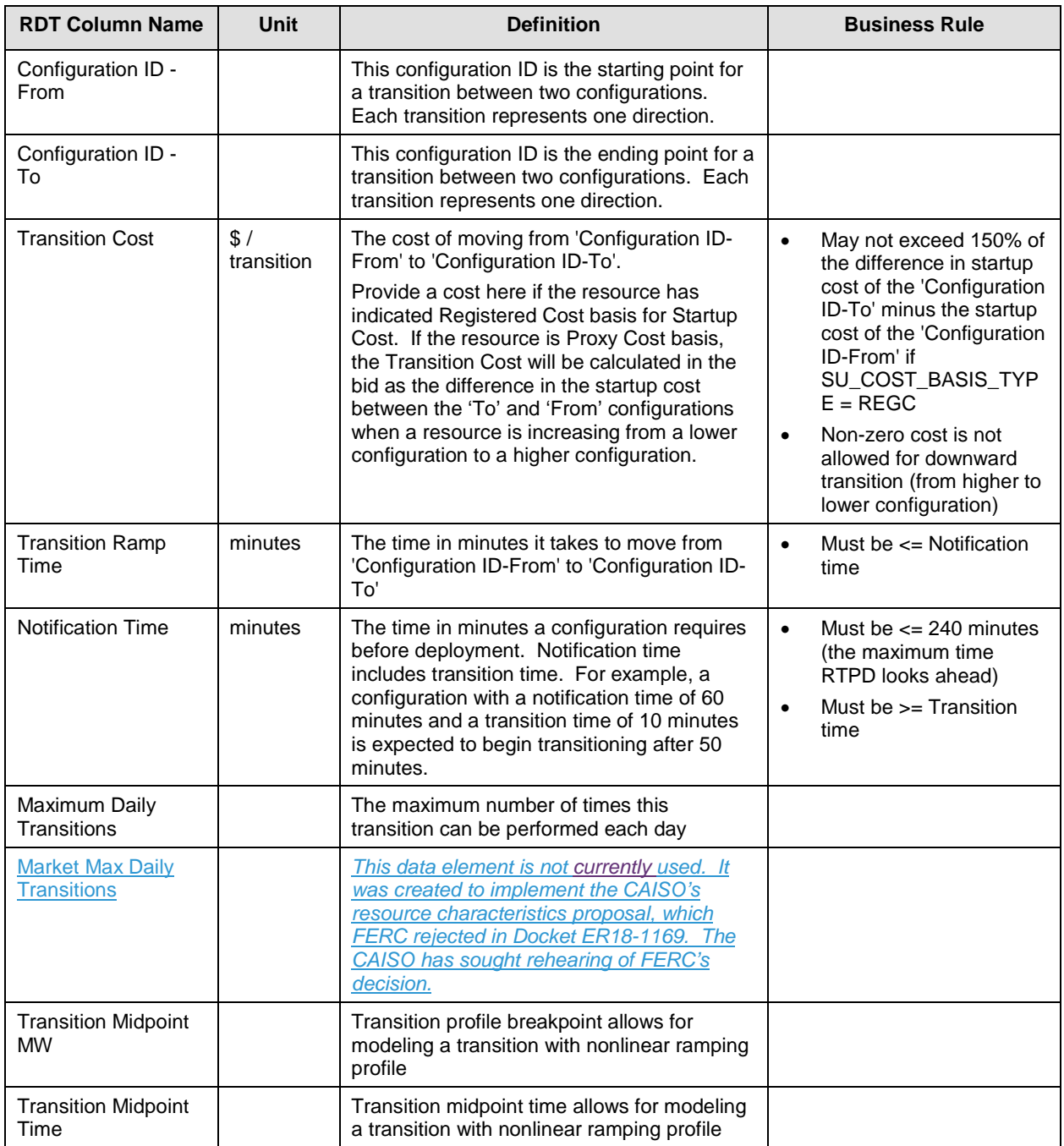

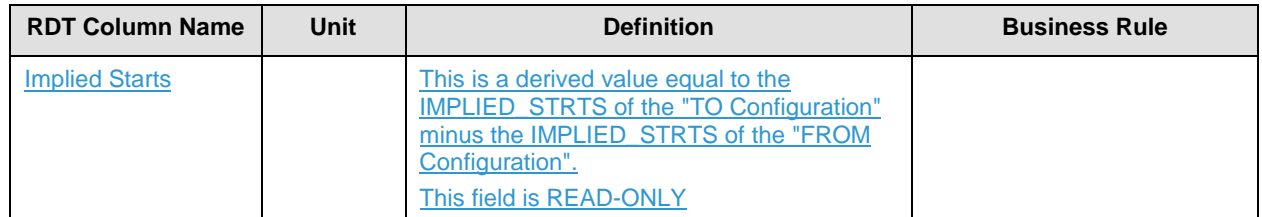

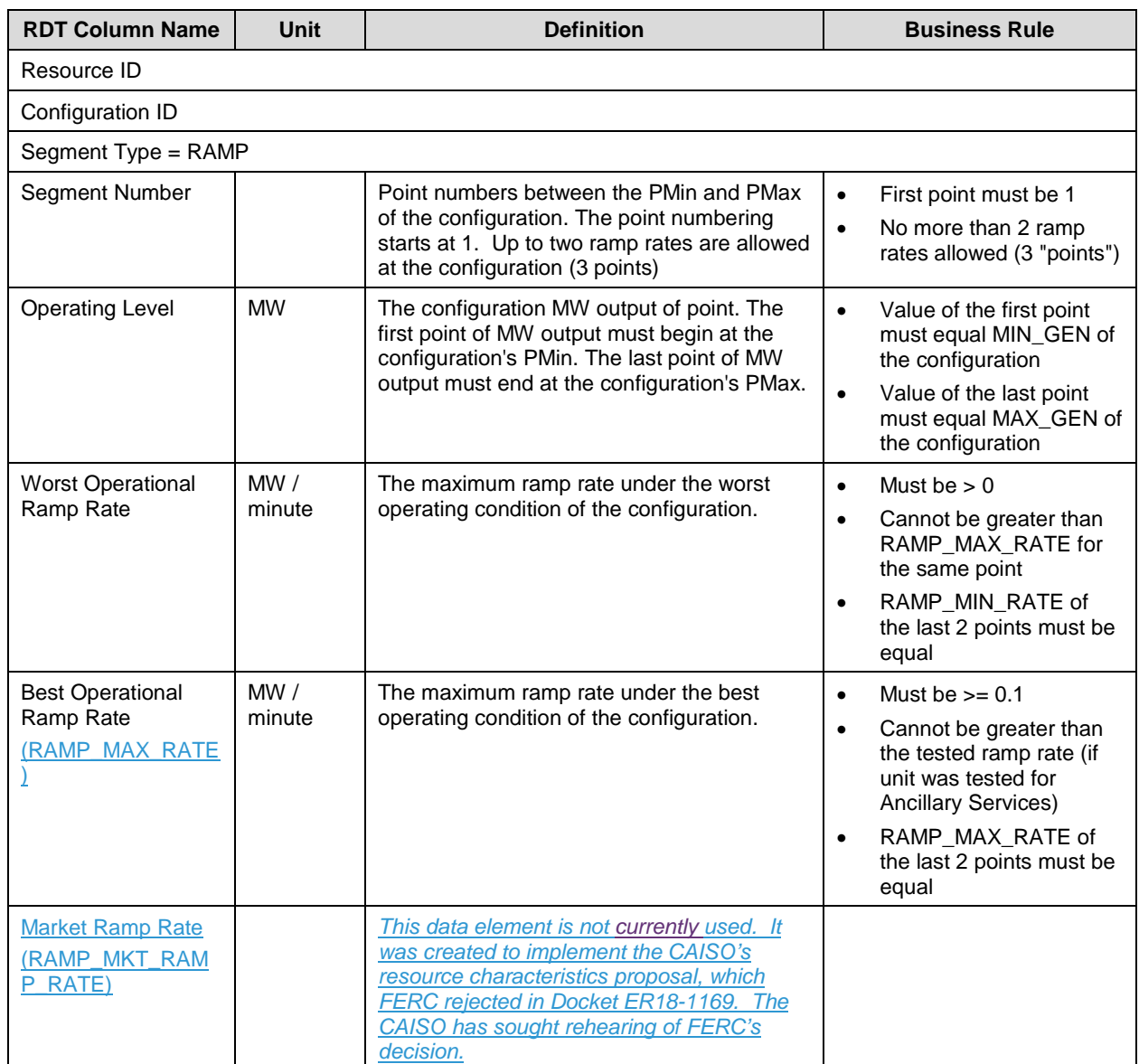

# **B.2.12 MSG Configuration Ramp Rate Curve – CONFIG\_RAMP tab**

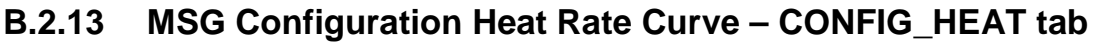

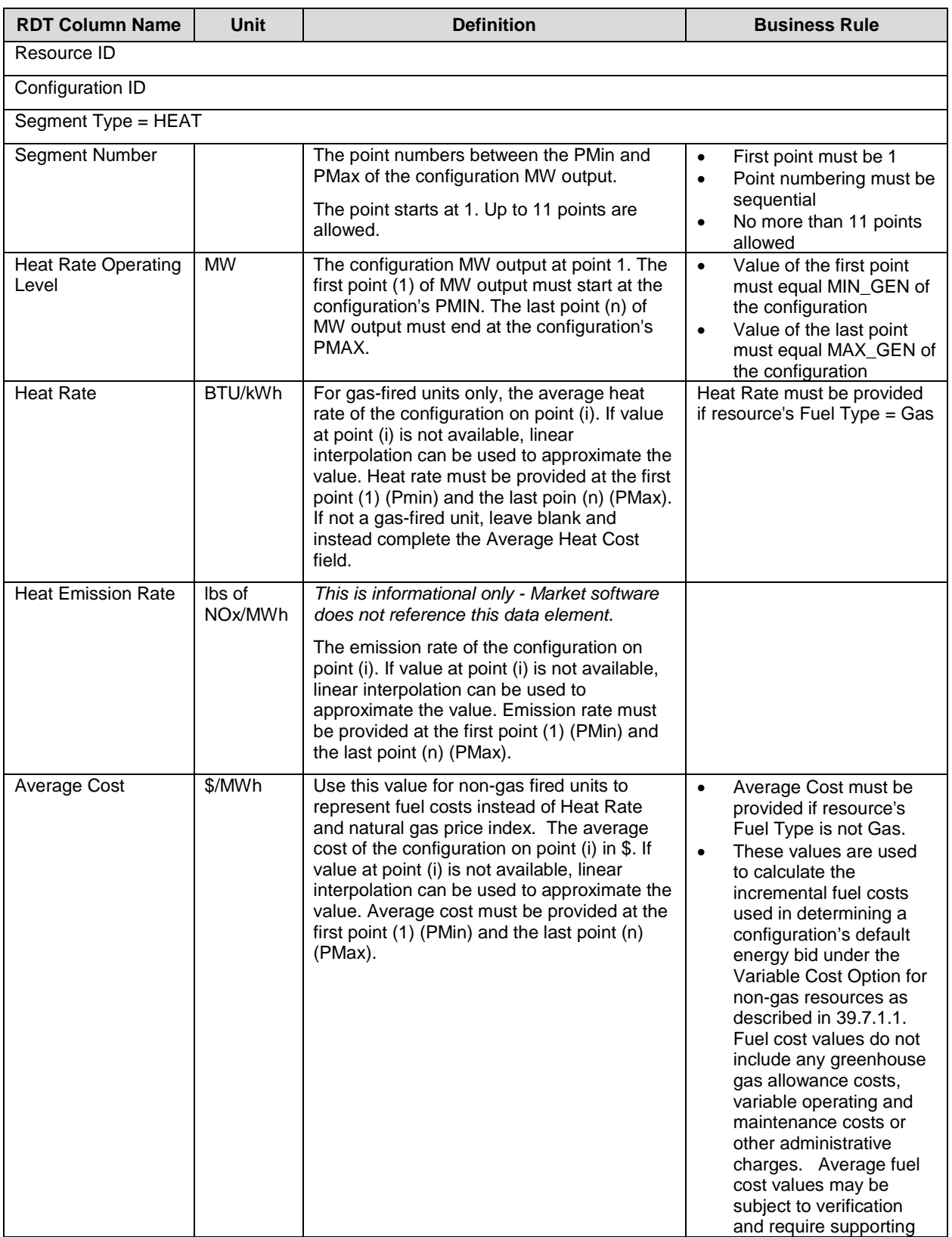

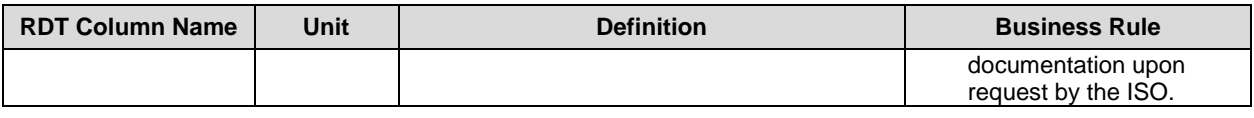

# **B.2.14 MSG Configuration Start-Up Curve – CONFIG\_STRT tab**

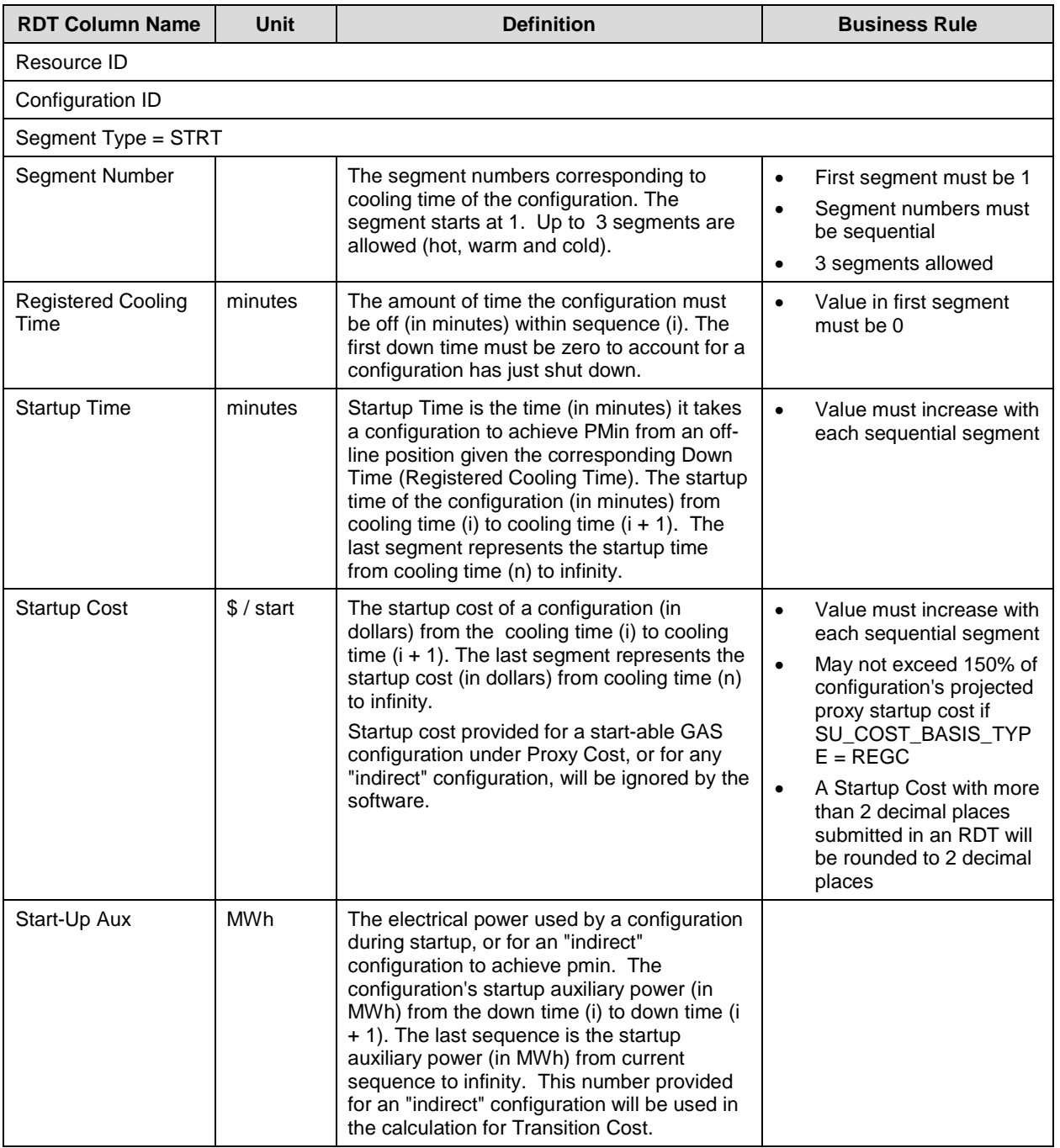

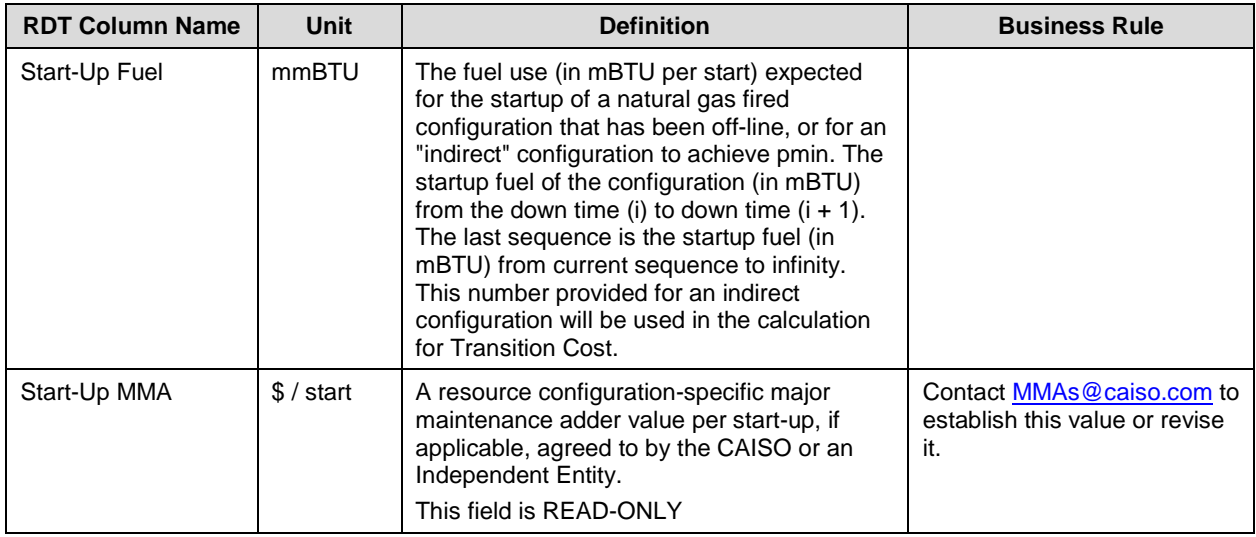

# **B.2.15 MSG Configuration Regulation Range – CONFIG\_REG tab**

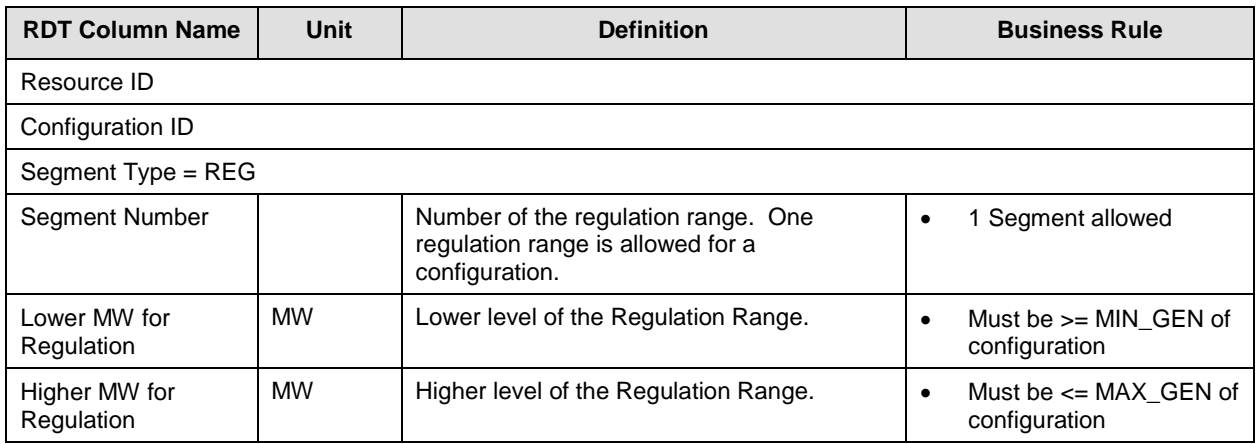

# **B.2.16 MSG Configuration Regulation Ramp Rate – CONFIG\_RREG tab**

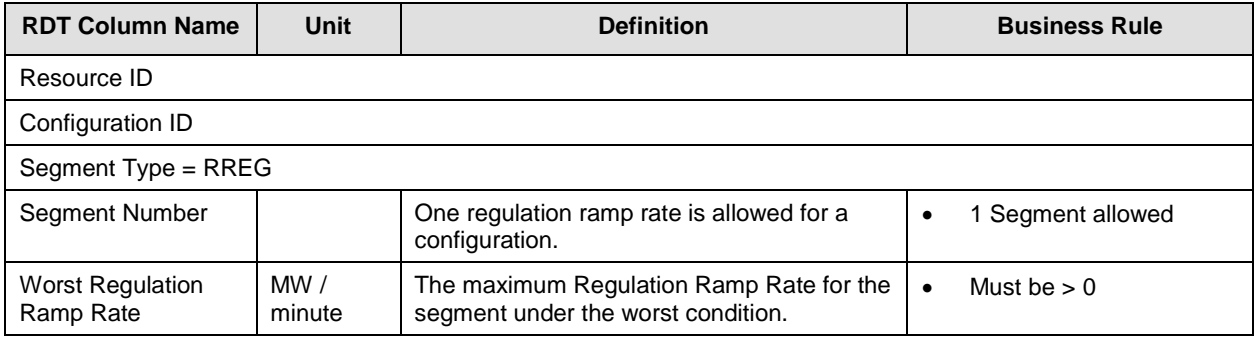

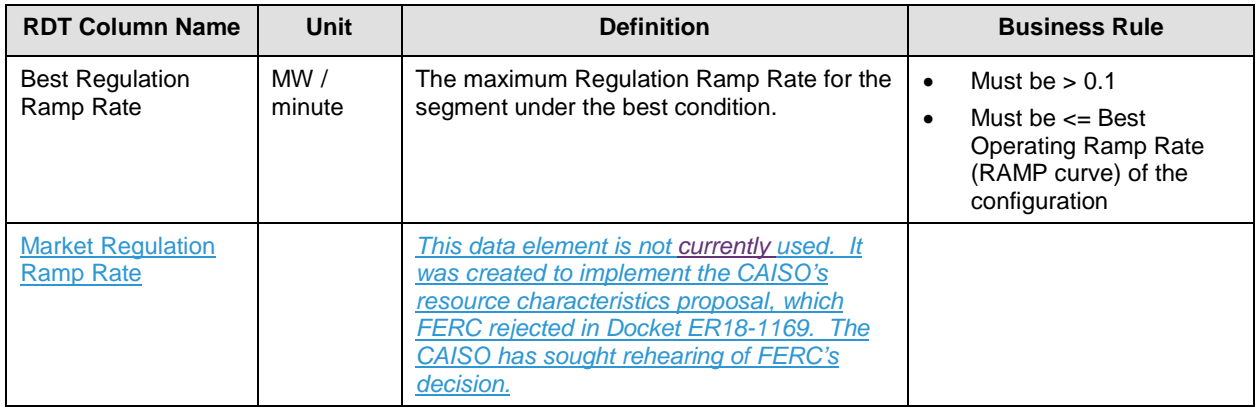

### **B.2.17 MSG Configuration Operating Reserve Ramp Rate – CONFIG\_ROPR tab**

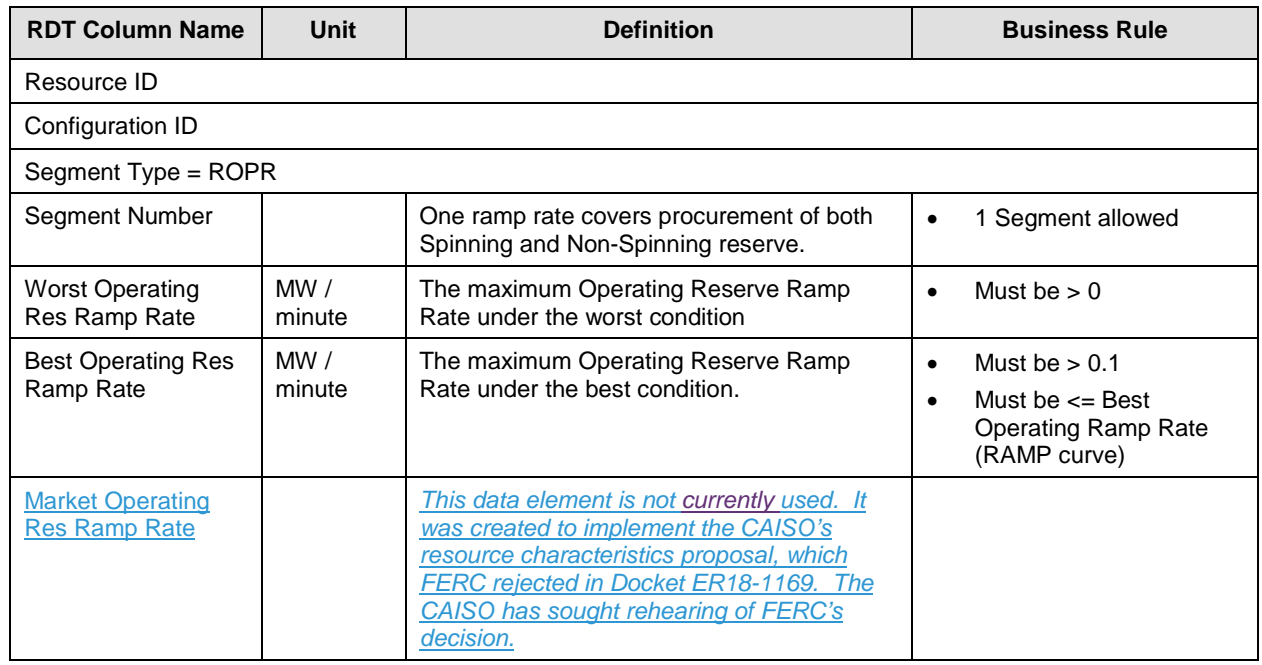

### **B.2.18 Child Resources of Aggregate Resource – Non Modifiable**

For aggregate resources, this tab of the RDT displays the child resources that are included in the aggregate. The information is read-only and not updateable through the RDT update process.

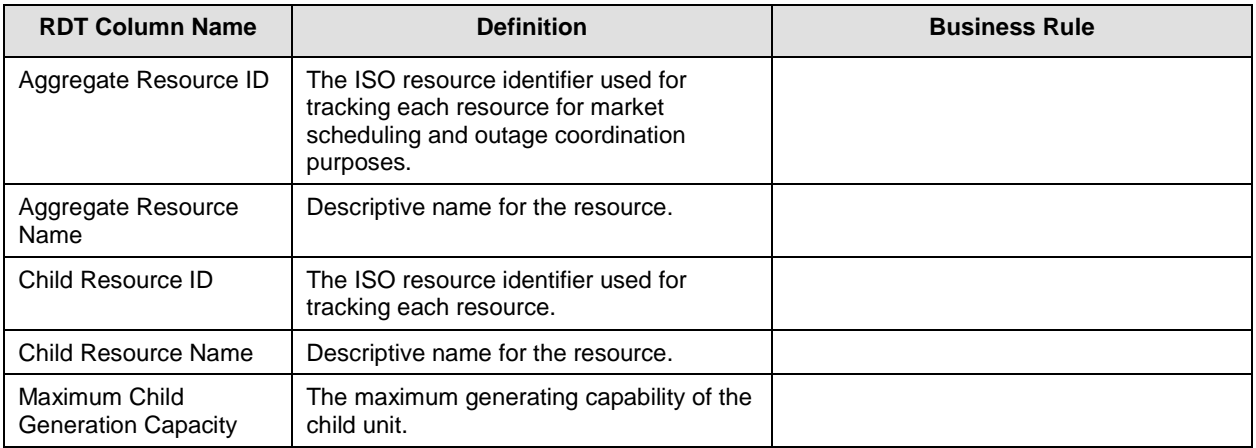

# **B.3 Intertie Resource Data Template**

### **B.3.1 Intertie Resource tab – Modifiable Data**

Bids at the Interties for system resources will be assigned a transaction identifier when the bid is submitted. Transaction IDs are not registered in the Master File, thus no new intertie resource IDs will be created unless they are for one of the following exceptions:.

- Resource Adequacy
- Existing transmission contracts
- IBAA agreements for transmission loss adjustment
- Emergency assistance
- Marginal loss cost adjustment
- Stranded Load

This table shows the data elements where changes to the data can be initiated by the Market Participants through the RDT update process.

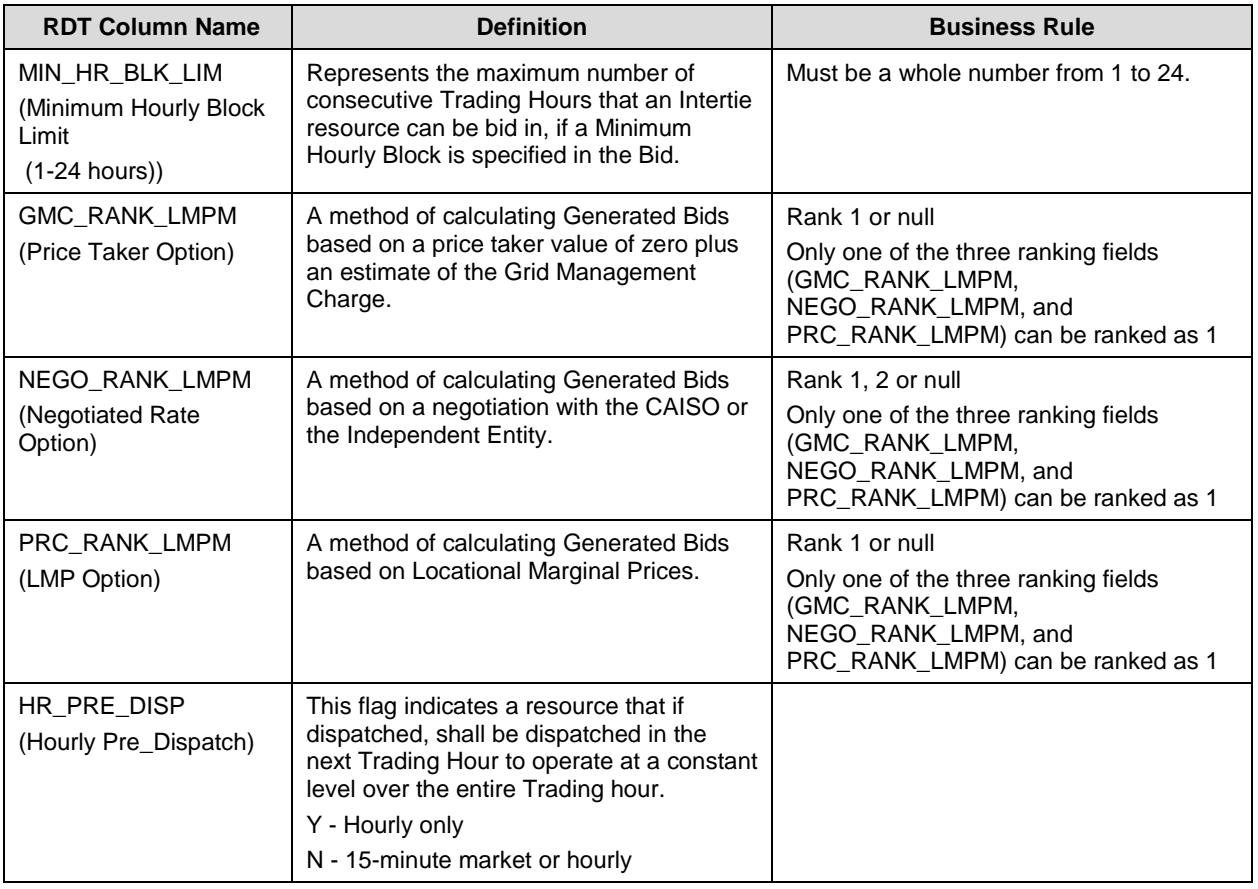

### **Explanation of the Generated Bids fields**

The Scheduling Coordinator for each non-Resource Specific System Resource that has a Resource Adequacy obligation shall select the methodology for calculating the Generated Bids using these fields:

- NEGO\_RANK\_LMPM = Negotiated
- PRC\_RANK\_LMPM = Locational Marginal Price (LMP)
- GMC\_RANK\_LMPM = Price Taker plus the Grid Management Charge (Price Taker)

There are five possible scenarios for the ranking of Generated Bids fields in the Intertie Resource Data Template (IRDT).

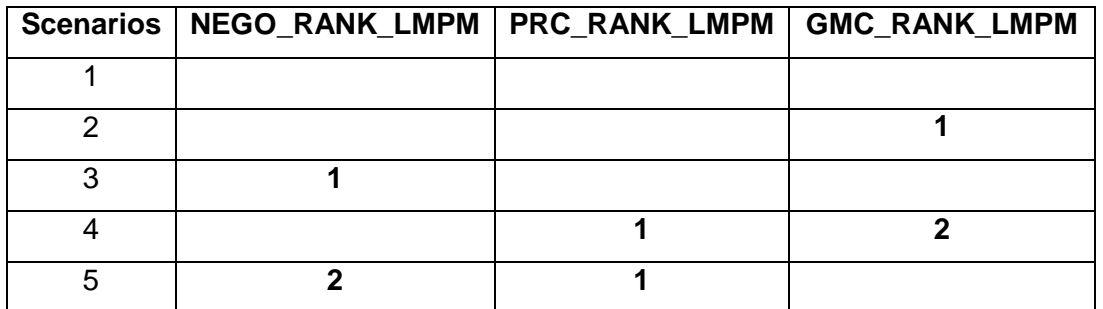

- Scenario 1, if there is nothing selected (all fields are blank or null) the default will be GMC\_RANK\_LMPM.
- Scenario 2, Selected GMC\_RANK\_LMPM. There is no second or third option.
- Scenario 3, Selected NEGO\_RANK\_LMPM. There is no second or third option.
- Scenario 4, Selected PRC\_RANK\_LMPM. A second selection is required; in this scenario it is GMC\_RANK\_LMPM.
- Scenario 5, Selected PRC\_RANK\_LMPM. A second selection is required; in this scenario it is NEGO\_RANK\_LMPM.

See Tariff section 40.6.8.1 that discusses the different Generated Bid options: "Price Taker", "LMP-Based", "Negotiated Price".

### **B.3.2 Intertie Resource Reference Only**

This table contains Intertie resource data that is provided in the IRDT for reference only. The fields are listed in the order they appear in the IRDT.

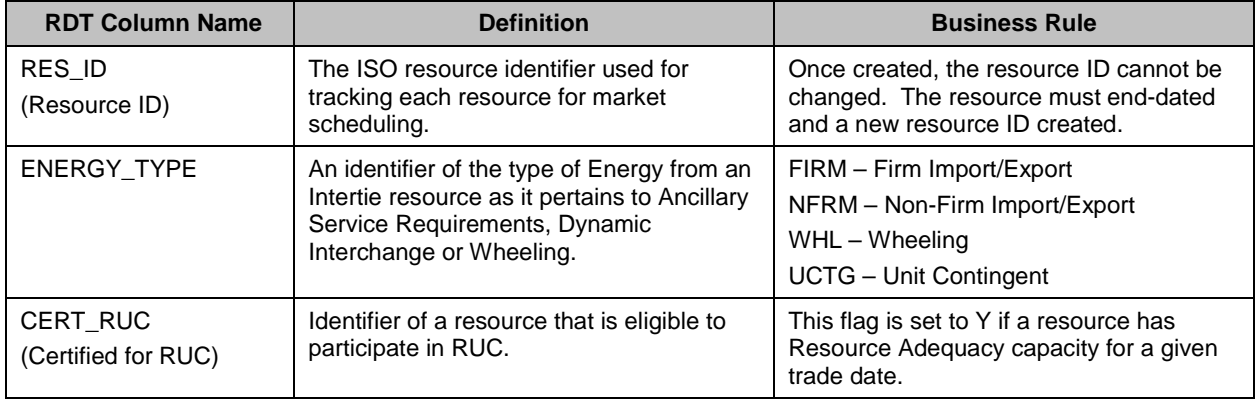

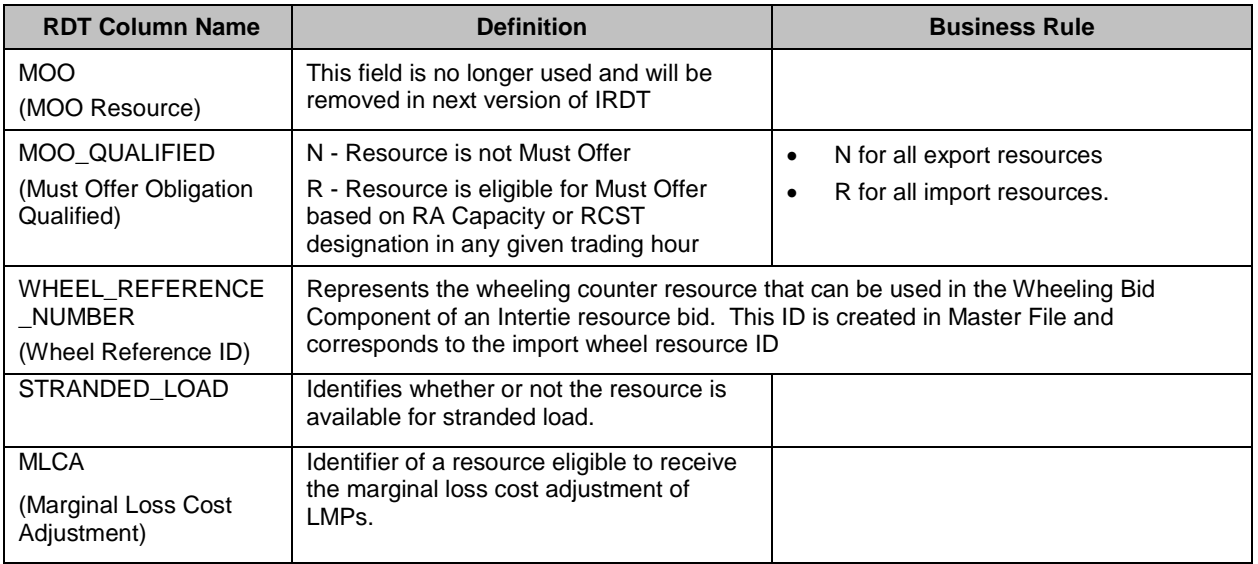

# **B.4 Grouping Constraints for Pump Storage (PS) Resource**

The reference section of the Schedule 1 of the Participating Generator Agreement (PGA) should include a description of any group of two or more resources that are subject to constraints for minimum lag time between successive startups and/or shutdowns due to physical limitations. The description of these limitations may be generic if the lag time values are subject to change.

To add or update the minimum lag times for group constraints, Scheduling Coordinators should complete the Group Constraints Request Form and submit to RDT@caiso.com. Group Constraints requests will be processed within the 5 to 11 business day Master File change process.

# **B.5 Configuration Grouping for Multi Stage Generator (MSG) Resource**

Minimum Up Time (MUT) and Minimum Down Time (MDT) constraints are enforced at the MSG resource (plant) level and at individual MSG configuration levels. MUT and MDT may also be specified for a group of MSG configurations.

For a group of configurations, MUT represents the total time that the MSG resource must stay within the group. For example, suppose a MSG resource has 6 configurations, with configurations 5 and 6 part of a group with a MUT of 6 hours. Once dispatched into either configurations 5 or 6, the resource may transit between configuration 5 and 6, but cannot move to a different configuration until the 6-hour MUT has passed. Transition time between MSG configurations within the group is considered as "ON" Time of the group

Submit a completed MSG Configuration Group Registration form to establish or update the MUT and MDT for an MSG configuration group to [RDT@caiso.com.](mailto:RDT@caiso.com)

# **B.6 Use Limit Plan Data Template**

The ULPDT is an Excel spreadsheet containing multiple worksheet tabs, which contain static use limitations stored in the CAISO Master File database. The worksheet tabs listed in the table below are described in the following sections:

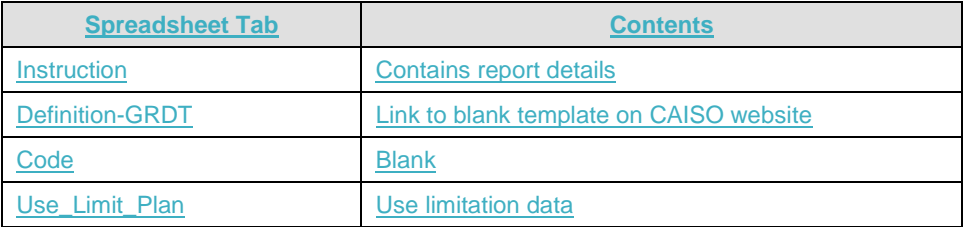

### **B.6.1 Use\_Limit\_Plan tab**

Many of the data elements in the Use Limit Plan tab are modifiable via the ULPDT update process, by submitting a revised ULPDT through the Master File User Interface. Those data elements are described in the following table in the order they appear in the ULPDT<sup>[1](#page-38-0)</sup>.

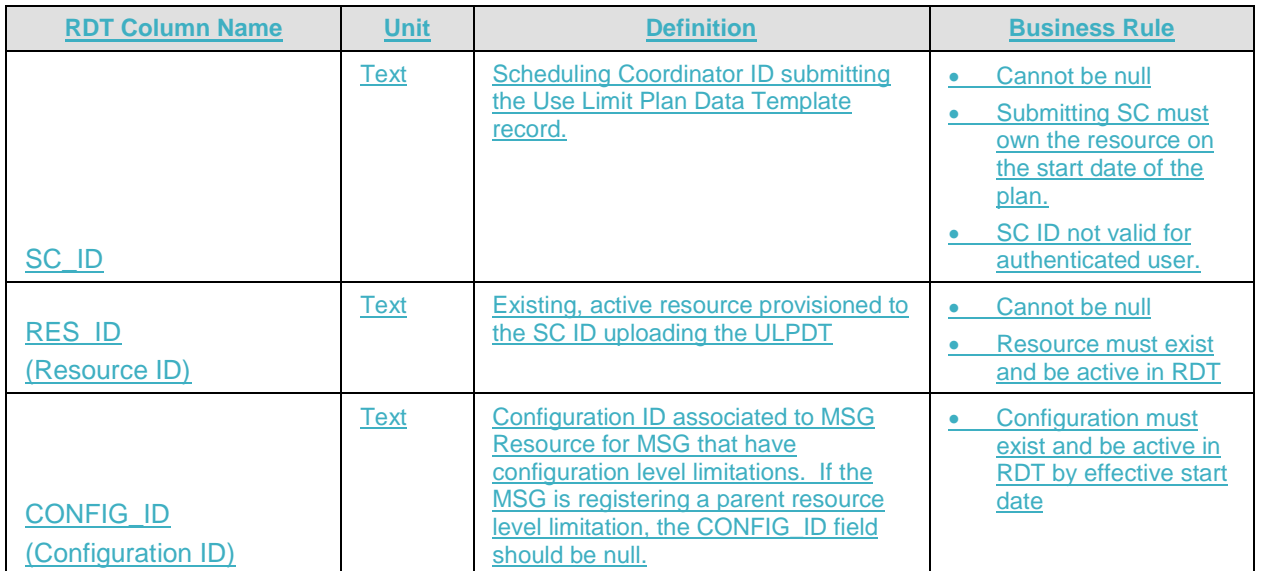

<span id="page-38-0"></span><sup>&</sup>lt;sup>1</sup> For more information see Master File Interface User Guide version 1.8, [http://www.caiso.com/Documents/MasterFileUserGuide\\_Mar2018.pdf.](http://www.caiso.com/Documents/MasterFileUserGuide_Mar2018.pdf)

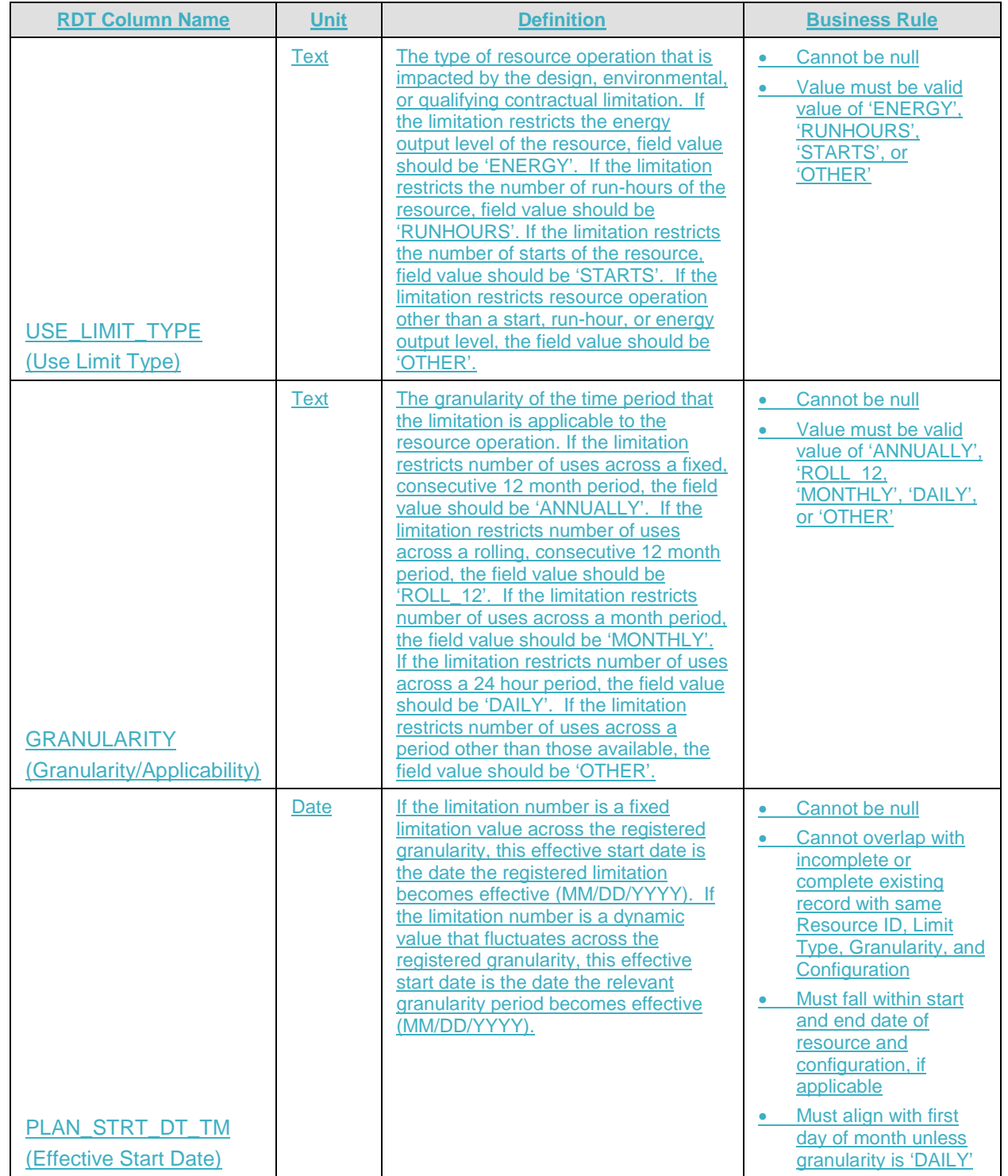

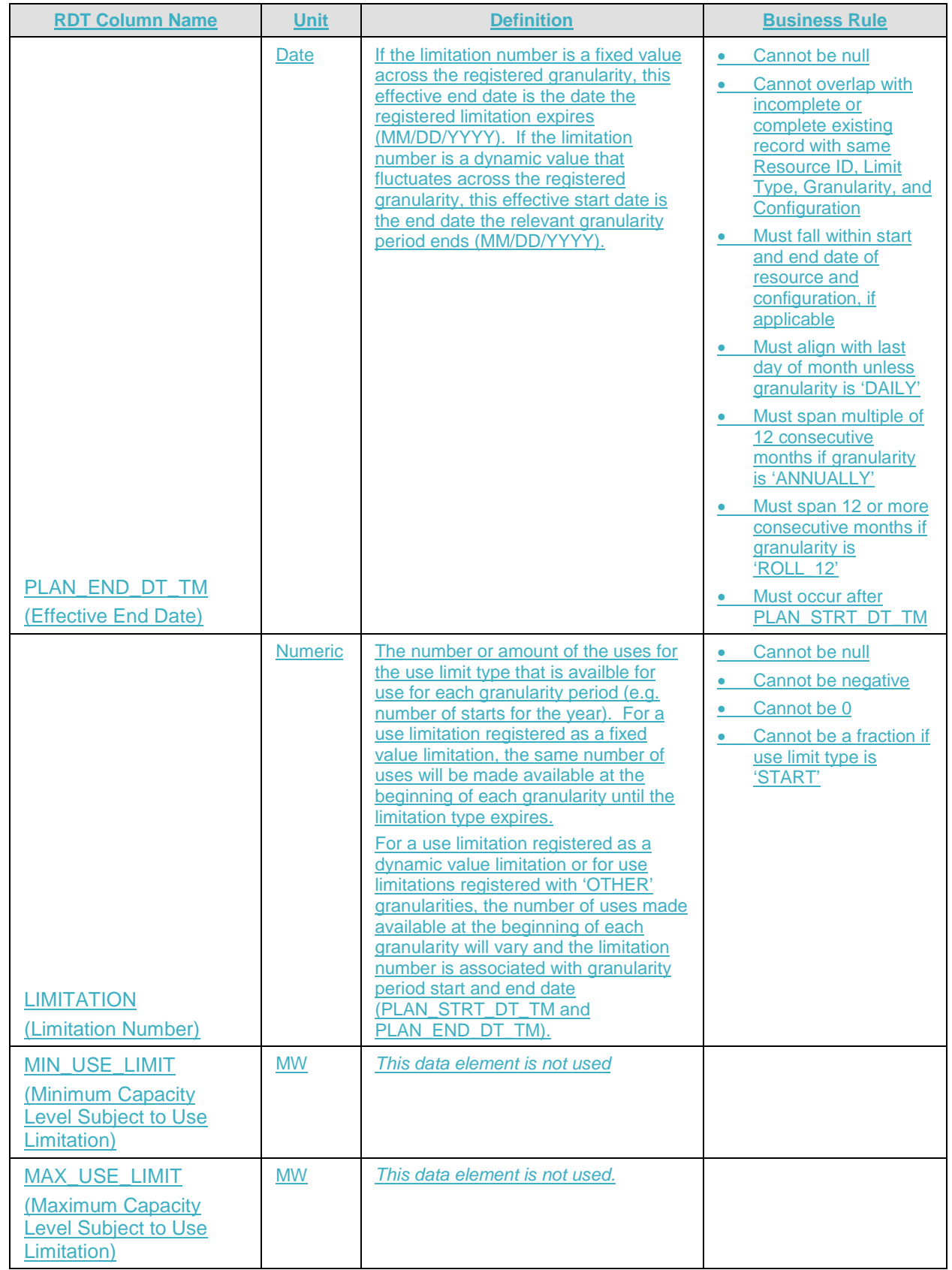

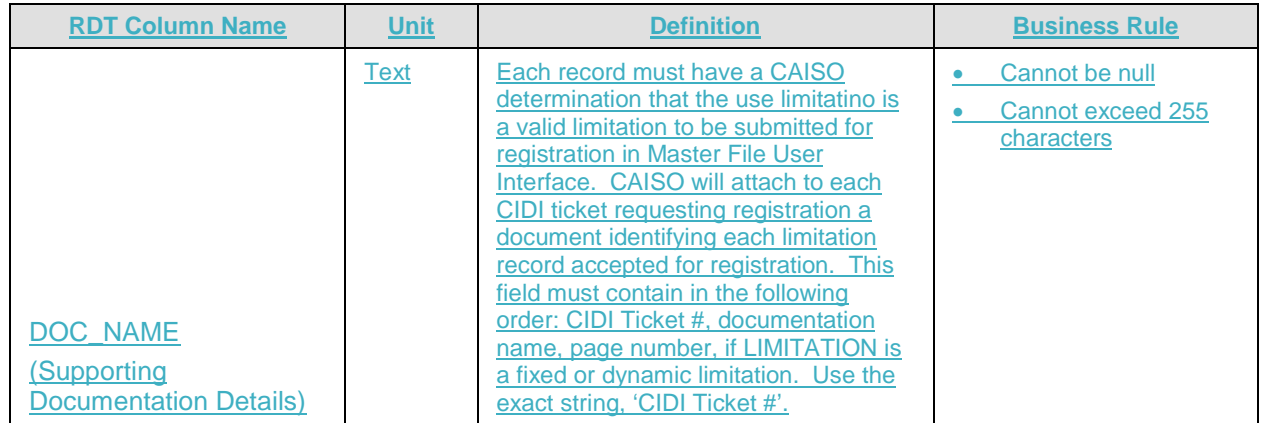

### **B.6.2 Daily limitations**

The day-ahead market time horizon of 24 hours allows the optimization to recognize daily limitations for resources that participate in the day-ahead market. Resources with binding commitment instructions in the day-ahead time frame will not be eligible to register daily use limitations for use limit types of START. The Scheduling Coordinator should utilize the Master File operating characteristic fields to the extent possible for:

- Maximum Daily Transitions
- Maximum Startups per Day
- Pump Maximum Daily Startups
- Maximum Daily On Time
- Maximum On Time (Not Used in Market)

The SC should also reflect its daily ENERGY use limit type by submitting the maximum daily energy limit bid through SIBR.

The following example is how the SC should create the record for daily limitations.

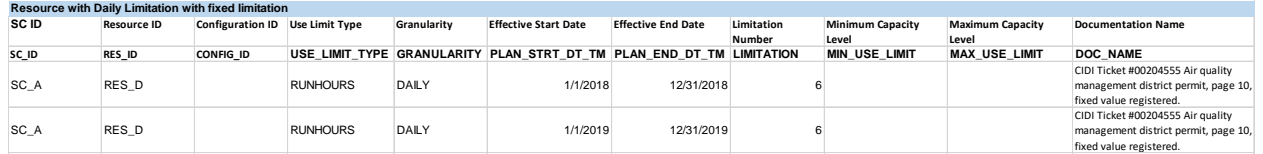

**Example: Daily limitation (fixed or dynamic)**

Regardless of whether the limitation is fixed or dynamic in nature, the SC should create daily records with effective ranges of 12 month increments. The value in the ULPDT should be a projected value if the limitation is of a dynamic nature.

REMINDER: Daily limitations are not eligible for Opportunity Cost adders. SC should ensure it registers its operating characteristics in the GRDT and/or bids daily energy limit. If the resource has a validated daily use limitation, the SC will be exempt from bid generation and have access to short-term use limit reached card to ration uses within the operating day.

# **B.6.3 Monthly limitation**

Monthly limitations may only be registered for the current or upcoming calendar year and should specify use limit type, granularity, effective period for the plan, and fixed or dynamic limitation number. Include the fixed or dynamic information in DOC NAME field. The examples below in Section B.6.2.1 show resources with monthly limitations of a fixed or dynamic nature.

The fixed examples below show resources with monthly use limitations where the plan documents specify the number of the limitation explicitly in the plan. The limitation values will be fixed for the term of the limitation (fixed values), where changes to the limitation value are not supported. If a SC receives a revised use planresource has a revision to its use limitation that changes the explicit limitation number then the SC must submit a new Use-Limited Resource Rregistration request. Monthly limitations may only be registered for the current or upcoming calendar year.

The dynamic examples below show resources with monthly use limitations where the plan documents support that the specific limitation value will vary throughout the term of the plan. The limitation value will be dynamic for the term of the limitation (dynamic values), where changes to the limitation value are eligible ULPDT updates. If the resource has a revision to its use limitationSC receives a revised use plan that changes the drivers that the limitation number is a function of then the SC must submit a new Use-Limited Resource Rregistration request. Otherwise changes in limitation values as supported by the use plan should be reflected through updates to the Use Limit Plan Data Template with the CIDI # included for the approved limitation. Updated values are updated projections on the uses available across the granularity period – a year – based on more accurate, up-to-date information. The value remains the limitation across the period, the CAISO processing will account for prior uses. A justification for updates to the ULPDT is needed to explain the change in values.

### **B.6.3.1Resource Examples**

Initial submission for RES B that is defined as a fixed value in documentation. The SC should submit a single record the year and flag the granularity as 'MONTHLY.' The limitation number will be applied on the same level as the granularity flag. For example, the following table shows RES B with a monthly limitation on its starts where each month from  $1/1/2018$  through  $12/31/20189$  is limited to 50 starts per month.

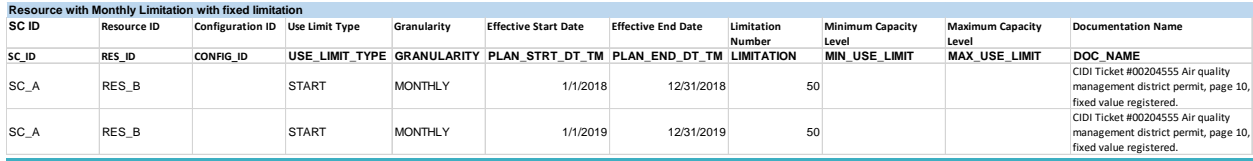

#### **Example: Monthly fixed limitation**

Initial submission for RES\_B where the limitation is defined as dynamic (e.g. fluctuations of storage capability). If the SC projects its usage capabilities on a monthly basis based on end-ofmonth storage inventory targets, these limitations would apply on a granularity level and would likely need to reflect various values for each month. In this case, the SC has the ability to submit the ULPDT records in monthly profiles with the initial projects. The monthly profiles span 2018 and 2019 and reflect prior months ULPDT records effective today and future months' projections, if available. If unavailable, attach a ULPDT with blank records for those months.

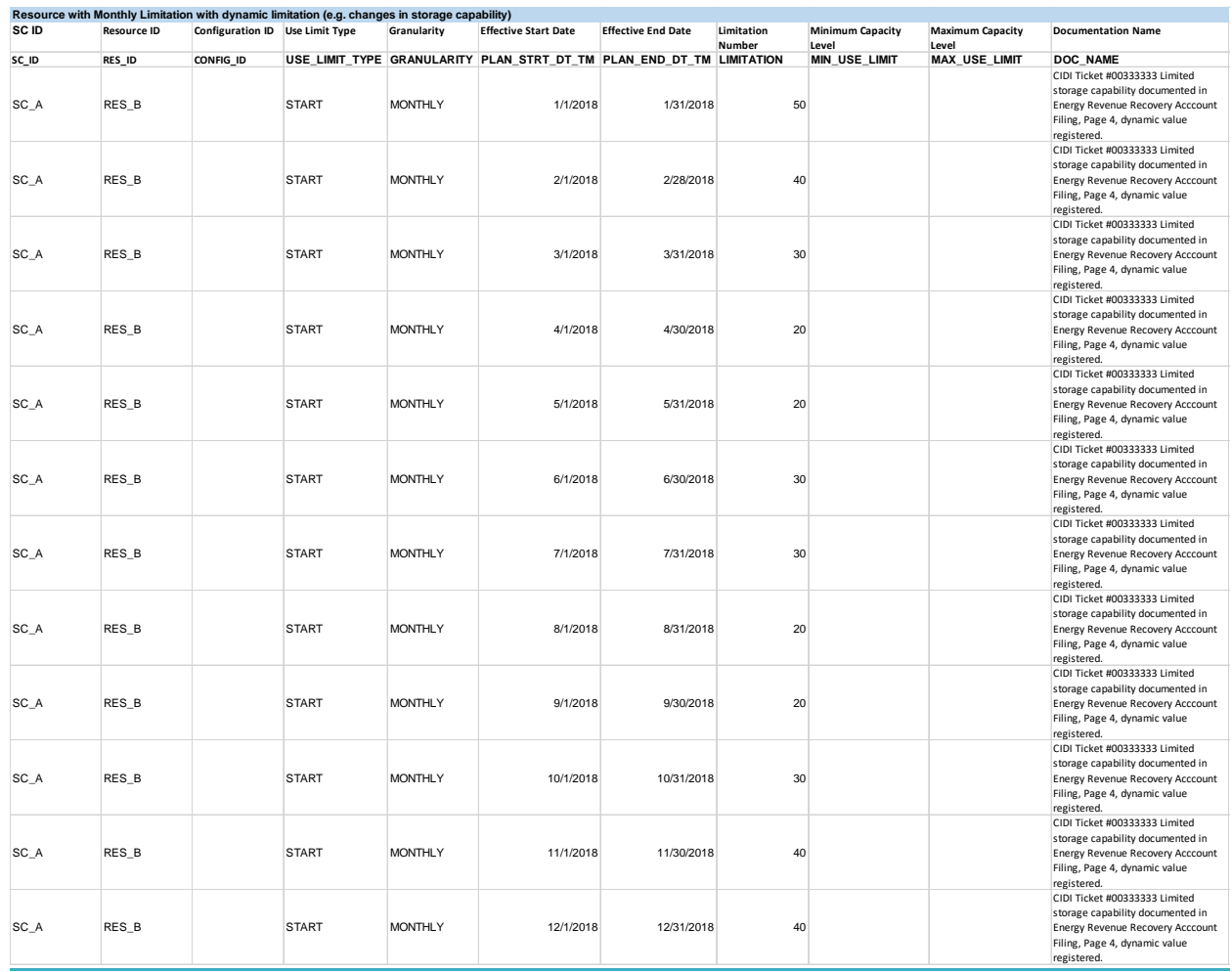

**Example: Monthly dynamic limitation**

### **B.6.3.2 Multi-Stage Generators**

#### Initial submission for MSG\_A with a plant level limitation that is defined as a fixed value limiting its use per month.

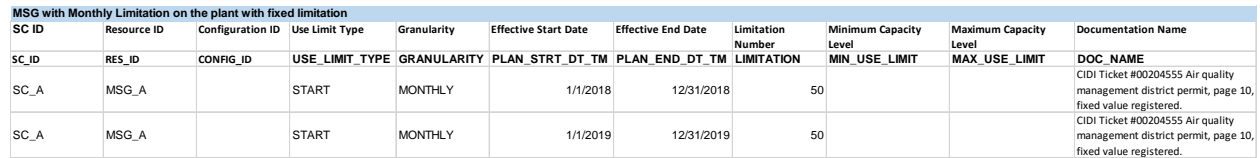

#### **Example: MSG plant monthly fixed limitation**

Initial submission for MSG\_A with a configuration level limitation on its 3<sup>rd</sup> configuration that is defined as a fixed value limiting its use per month.

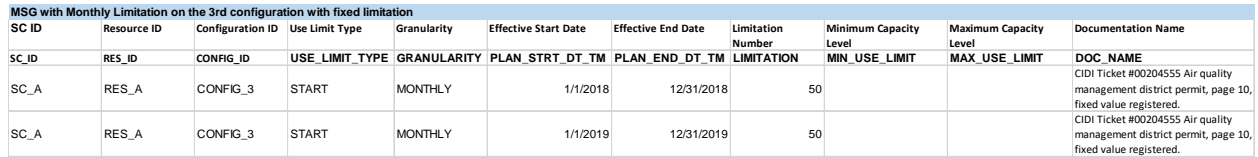

#### **Example: MSG configuration monthly fixed limitation**

MSG C has both a plant level monthly limitation and a configuration level monthly limitation on its third configuration. Note – Example not intended to imply plant and configuration level combinations on a MSG should be on same granularity.

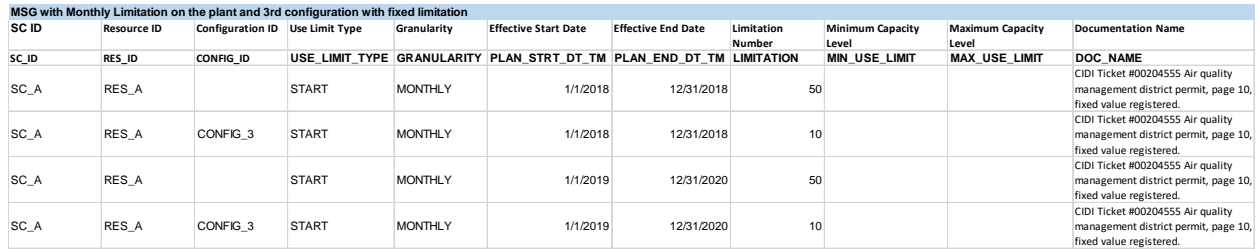

**Example: MSG plant and configuration monthly fixed limitations**

### **B.6.4 Annual limitation**

Annual limitations may only be registered for the current or upcoming calendar year and should specify use limit type, granularity, effective period for the plan, fixed or dynamic limitation, and limitation number. Include the fixed or dynamic information in DOC NAME field. The examples below in Section B.6.4.1 show resources and Multi-Stage Generators with annual limitations of a fixed or dynamic nature.

The example below shows resource with annual use limitations where the plan documents specify the numbers of the limitation explicitly in the plan. The limitation values will be fixed for the term of the limitation (fixed values), where changes to the limitation value are not supported. If the resource has a revision to its use limitation SC receives a revised use plan that changes the explicit limitation number then the SC must submit a new Use-Limited Resource Rregistration request.

The examples below show resources with annual use limitation where the plan documents support that the specific limitation values will vary throughout the term of the plan. The limitation value s will be dynamic for the term of the limitation (dynamic values), where changes to the limitation values are eligible ULPDT updates. If the resource has a revision to its use limitation SC receives a revised use plan-that changes the drivers that the limitation number is a function of, then the SC must submit a new Use-Limited Resource Rregistration request. Otherwise changes in limitation values as supported by the use plan should be reflected through updates to the Use Limit Plan Data Template with the CIDI # included for the approved limitation. Updated values are updated projections on the uses available across the granularity period – a year – based on more accurate, up-to-date information. The value remains the limitation across the period, the ISO processing will account for prior uses. A justification for updates to the ULPDT is needed to explain the change in values.

### **B.6.4.1 Resource Examples**

Initial submission for RES\_A that is defined as a fixed value in documentation where the 12 month increment begins in January as stated in the use plan.

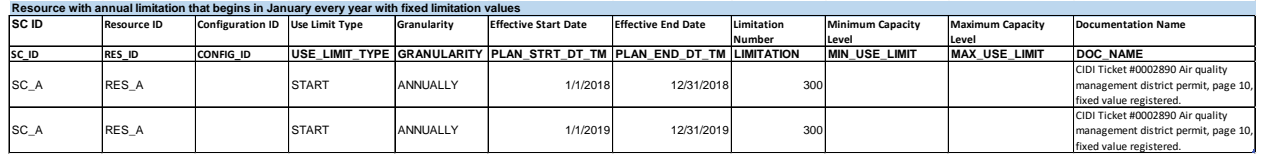

### **Example: Annual fixed limitation beginning in January**

Initial submission for RES B that is defined as a fixed value in documentation where the 12 month increment begins in March as stated in the use plan. ISO understands annual plans (plans that span 12 months before the use is available) can begin the first day of any month in the calendar year. ISO does not anticipate any will begin on a day different than the first day of a month.

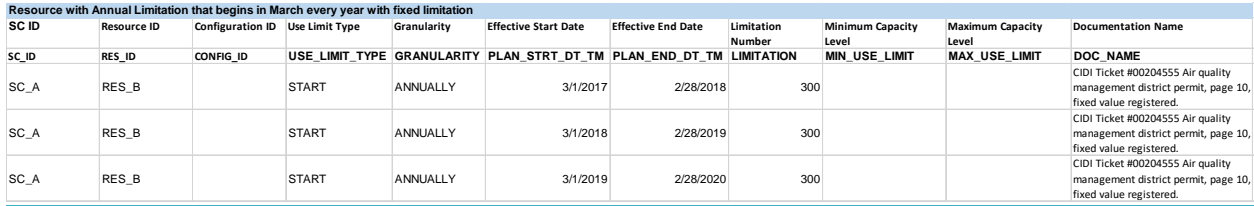

### **Example: Annual fixed limitation beginning in March**

Initial submission for RES C that is defined as a dynamic value in documentation, most likely as a result of a limitation for limited storage capability (gas or hydro). CAISO anticipates resource is likely to update values during the effective period of the limitation. Updates should note reason for update.

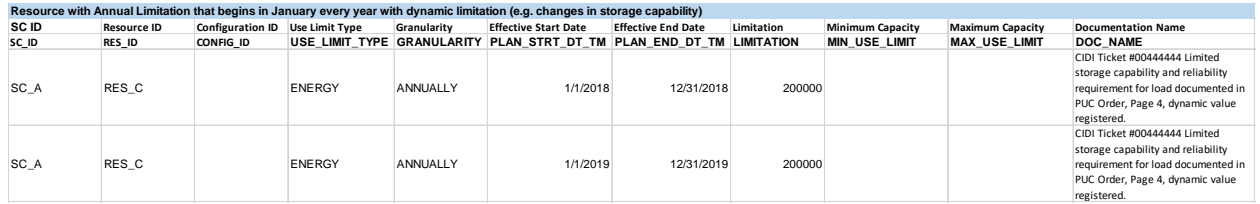

#### **Example: Annual dynamic limitation beginning in January**

Update submission during the year for limitations registered as having values that can vary throughout period: SCID ABCD, submits an updated ULPDT for RES\_C on 11/1/2018 for the effective period previously registered. This is backdating the effective limitation. Note: Now that the SC has an annual projection for 2019, the ULPDT record for 2019 should be submitted through the Master File UI.

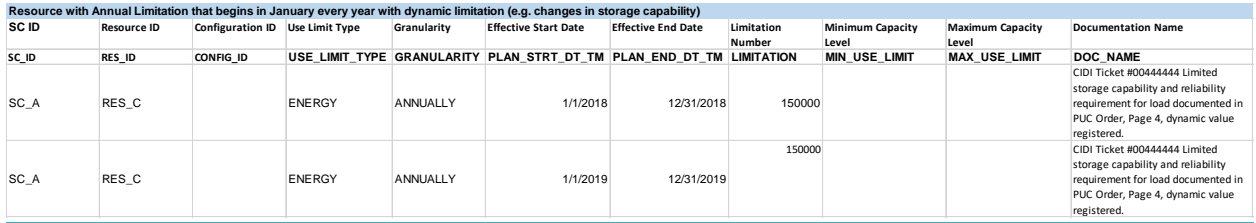

#### **Example: Update to annual dynamic limitation beginning in January**

#### **B.6.4.2 Multi-Stage Generator Examples**

Initial submission for MSG A with a plant level limitation that is defined as a fixed value in documentation where the 12-month increment begins in January as stated in the use plan.

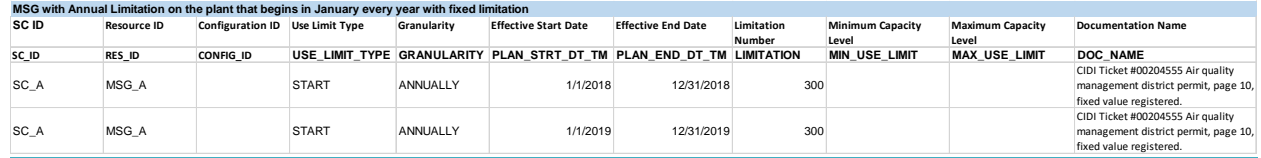

#### **Example: MSG plant annual fixed Limitation beginning in January**

Initial submission for MSG\_B where the configuration level limitation on the 3rd configuration is defined as a fixed value in documentation where the 12-month increment begins in March as stated in the use plan. CAISO understands annual plans (plans that span 12 months before the use is available) can begin the first day of any month in the calendar year. CAISO does not anticipate any will begin on a day different than the first day of a month.

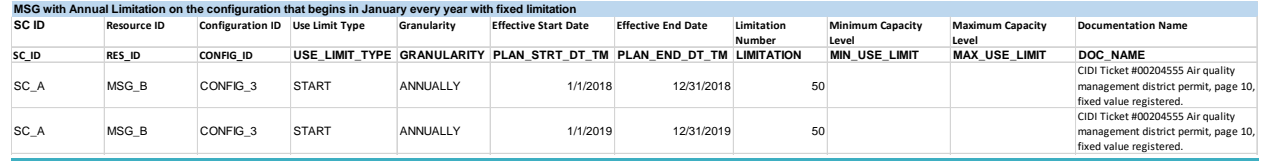

#### **Example: MSG configuration annual fixed limitation beginning in March**

Initial submission for MSG\_C that is defined as a fixed value in documentation where the 12 month increment begins in January as stated in the use plan. MSG\_C has both a plant level annual limitation and a configuration level annual limitation on its third configuration. Note – Example not intended to imply plant and configuration level combinations on a MSG should be on same granularity.

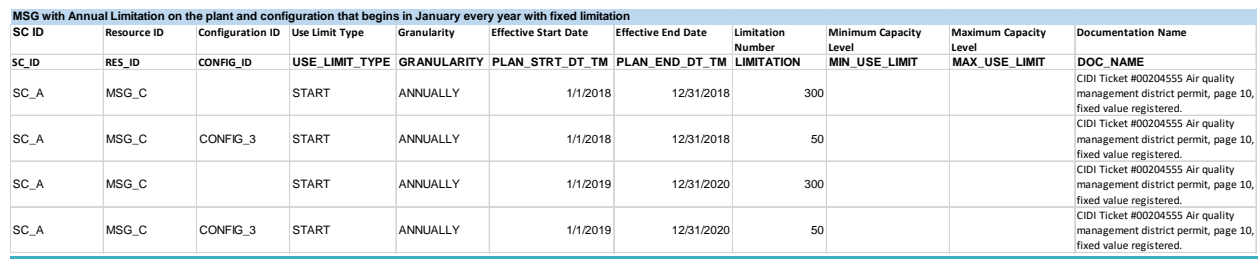

### **Example: MSG plant and configuration annual fixed limitations**

Initial submission for MSG\_B with a configuration level limitation that is defined as a dynamic value in documentation. The limitation is on the multi-stage generator for a start into its  $3<sup>rd</sup>$  configuration. See Section 4 for more details examples.

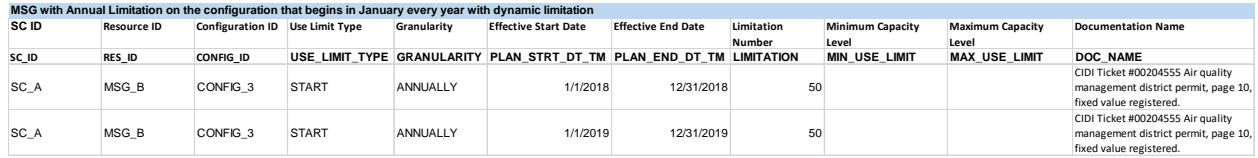

#### **Example: MSG annual dynamic limitation beginning in January**

Update submission during the year for limitations registered as having values that can vary throughout period: SCID ABCD, submits an updated ULPDT for MSG\_B on 11/1/2018 for the effective period previously registered. This is backdating the effective limitation. Note: Now that the SC has an annual projection for 2019, the ULPDT record for 2019 should be submitted through the Master File UI.

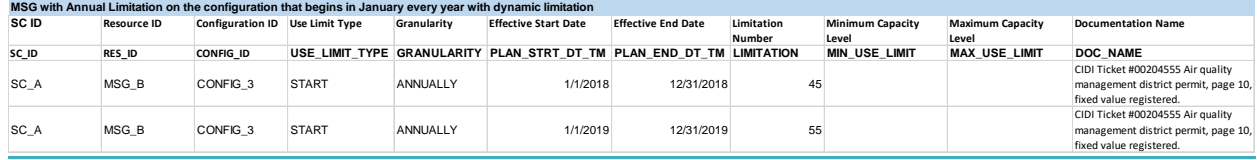

**Example: Update to MSG annual dynamic limitation beginning in January**

### **B.6.5 Rolling 12 limitation**

The Scheduling Coordinator should submit ULPDT tab with a rolling 12 limitation with effective dates that represent the effective period of the rolling 12 limitation. For example, if the supporting documentation states the limitation is effective for 4 years, the plan end date To support the CAISO ability to model opportunity cost for the rolling 12 limitations, the Scheduling Coordinator must have a ULPDT record with effective dates that span at least 11 months prior and 11 months after the effective month of the opportunity cost calculation. For example, if the opportunity costs are to be calculated for effective month of May 2019, the plan end date in the ULPDT should be at least through April 2020.

### **B.6.6 Other limitation**

The CAISO understands that a resource use plans may specify a limitation that is applied on a basis greater than one month but that does not fall into either ANNUALLY or ROLL\_12 granularity. The OTHER granularity can be used to submit ULPDT records that provide the granularity of the limitation using the effective start and effective end dates. The limitation value is associated with the entire effective period.

The limitations may only be registered for the current or upcoming calendar year and should specify use limit type, granularity, effective period for the plan, fixed or dynamic limitation, limitation number. Include the fixed or dynamic information in DOC NAME field. The examples below show resources and Multi-Stage Generators with monthly limitations of a fixed or dynamic nature.

The fixed example below shows resource with quarterly use limitation where the plan documents specify the number of the limitation explicitly in the plan. The limitation value will be fixed for the term of the limitation (fixed values), where changes to the limitation value are not supported. If a SC receives a revised use plan that changes the explicit limitation number then the SC must submit a new Use-Limited Resource Registration request. Monthly limitations may only be registered for the current or upcoming calendar year.

If the nature of the limitation is dynamic, the limitation would be registered similarly to the other examples of dynamic limitations. The initial submission is based on a projection and updated as up-to-date information is available. The effective period does not change with updates only the limitation number.

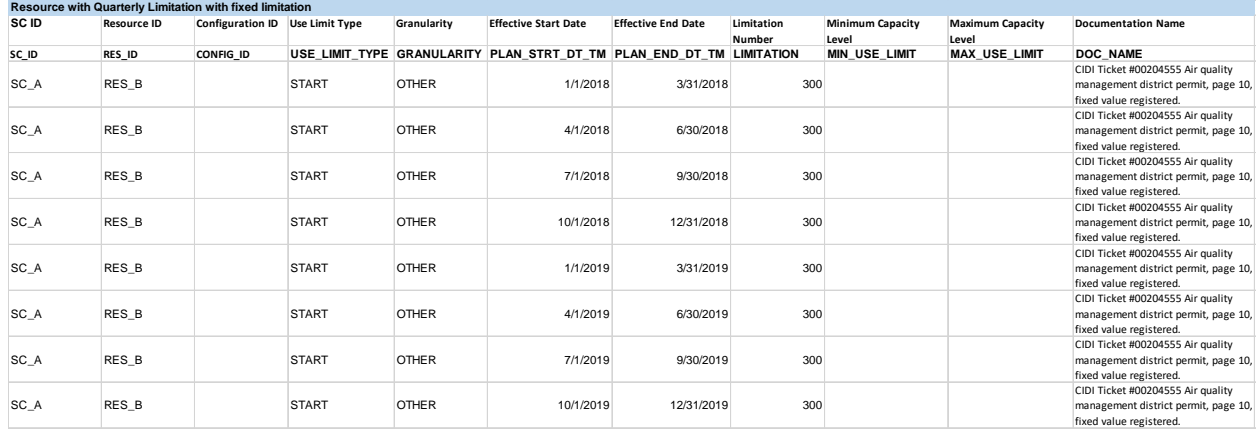

**Example: Other fixed limitation on quarterly granularity**